# **SAGNEZ**

# ENREGISTREZ-VOUS MAINTENANT http://registrationpc.ubi.com

# En vous enregistrant, vous pouvez également :

- · Accéder à du contenu exclusif et des promotions spéciales
- · Recevoir Les dernières informations sur Les jeux Ubisoft
- Devenir membre de La communauté Ubisoft
- · Profiter gratuitement du support technique en Ligne

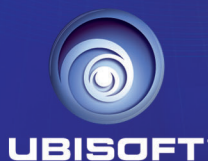

#### @ 2005 Ubisoft Entertainment. All Rights Reserved. Ubisoft, and the Ubisoft logo are trademarks of Ubisoft Entertainment in the U.S. and/or other countries Concours gratuit sans obligation d'achat. Voir conditions sur le sit

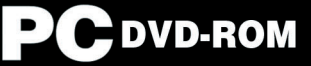

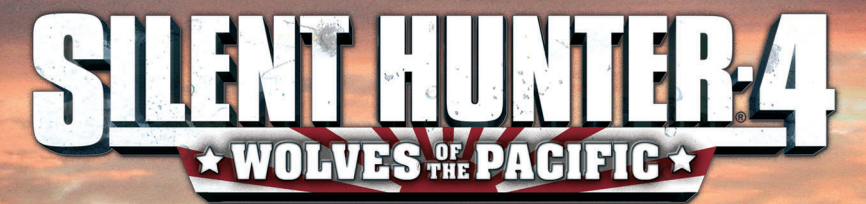

798

**UBISOF:** 

ONLINE KEYCODE

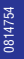

#### **A LIRE AVANT TOUTE UTILISATION D'UN JEU VIDEO PAR VOUS-MEME OU PAR VOTRE ENFANT**

#### **I. - Précautions à prendre dans tous les cas pour l'utilisation d'un jeu vidéo**

Evitez de jouer si vous êtes fatigué ou si vous manquez de sommeil. Assurez-vous que vous jouez dans une pièce bien éclairée en modérant la luminosité de votre écran. Lorsque vous utilisez un jeu vidéo susceptible d'être connecté à un écran, jouez à bonne distance de cet écran de télévision et aussi loin que le permet le cordon de raccordement. En cours d'utilisation, faites des pauses de dix à quinze minutes toutes les heures.

#### **II. - Avertissement sur l'épilepsie**

Certaines personnes sont susceptibles de faire des crises d'épilepsie comportant, le cas échéant, des pertes de conscience à la vue, notamment, de certains types de stimulations lumineuses fortes : succession rapide d'images ou répétition de figures géométriques simples, d'éclairs ou d'explosions. Ces personnes s'exposent à des crises lorsqu'elles jouent à certains jeux vidéo comportant de telles stimulations, alors même qu'elles n'ont pas d'antécédent médical ou n'ont jamais été sujettes elles-mêmes à des crises d'épilepsie. Si vousmême ou un membre de votre famille avez déjà présenté des symptômes liés à l'épilepsie (crise ou perte de conscience) en présence de stimulations lumineuses, consultez votre médecin avant toute utilisation. Les parents se doivent également d'être particulièrement attentifs à leurs enfants lorsqu'ils jouent avec des jeux vidéo. Si vous-même ou votre enfant présentez un des symptômes suivants : vertige, trouble de la vision, contraction des yeux ou des muscles, trouble de l'orientation, mouvement involontaire ou convulsion, perte momentanée de conscience, il faut cesser immédiatement de jouer et consulter un médecin.

#### **GAGNEZ DES JEUX UBISOFT!**

Enregistrez-vous dès maintenant sur le site **http://registrationcontest.ubi.com** Jeu gratuit sans obligation d'achat. Voir conditions à l'intérieur.

- Date limite de participation: du 27/10/2005 au 30/06/2007.
- Règlement complet déposé disponible gratuitement en écrivant à UBISOFT EMEA, Grand jeu/concours E-Registration – 28, rue Armand Carrel, 93108 Montreuil-sous-Bois Cedex ou sur l'adresse http://registrationcontest.ubi.com.

- Lots à gagner : 10 jeux vidéo à gagner chaque semaine. Soit un total de 520 jeux d'une valeur commerciale de 31 200 euros (10 jeux à gagner chaque semaine pendant un an) d'une valeur commerciale unitaire de 60 euros TTC (art L 121-37 Ccons.).

# Passez au niveau supérieur et rejoignez la communauté **SILENT HUNTER®4: WOLVES OF THE PAFIFIC** pour :

- **du contenu exclusif : informations, e-goodies...**
- **des concours réguliers avec de superbes lots**
- **des offres préférentielles : coffrets collector, éditions limitées…**
- **des trucs et astuces inédits**
- **rencontrer d'autres passionnés sur les forums et obtenir toute l'aide dont vous avez besoin**

# **Rejoignez-nous sur www.silenthunter4.com**

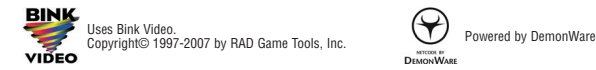

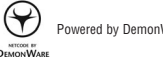

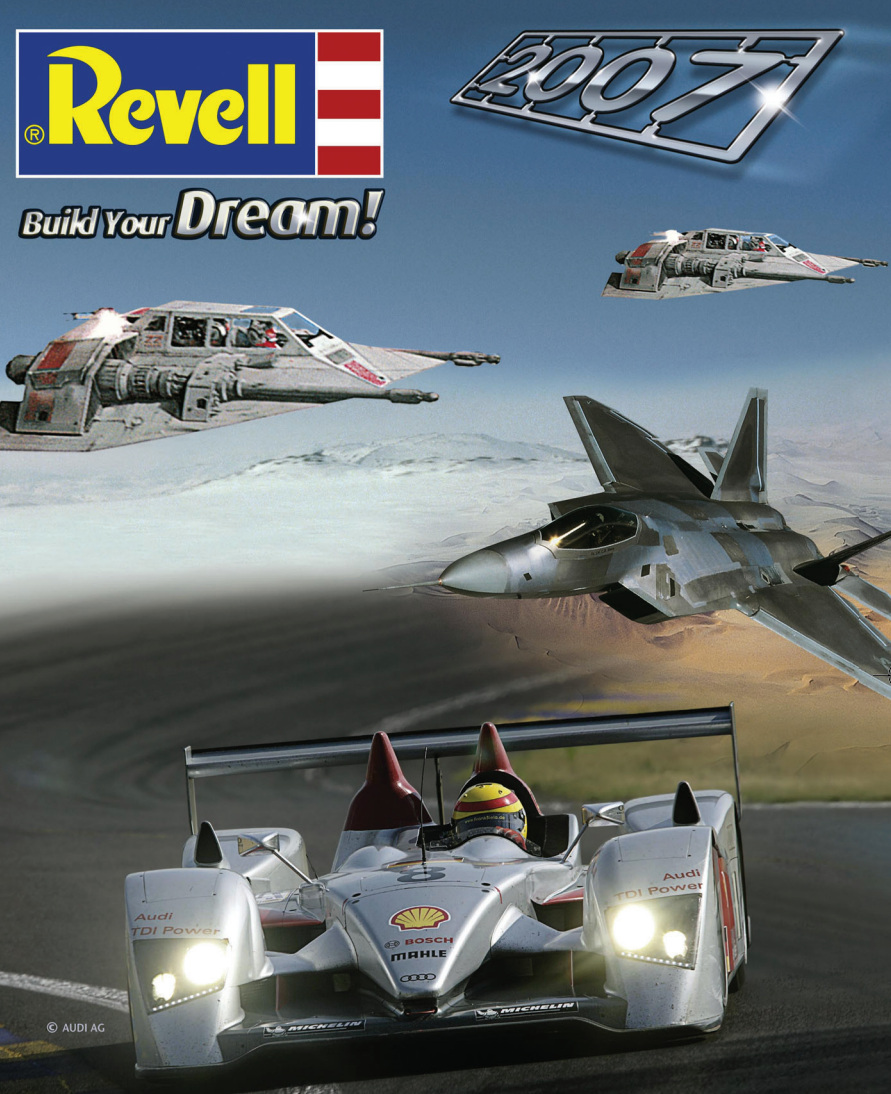

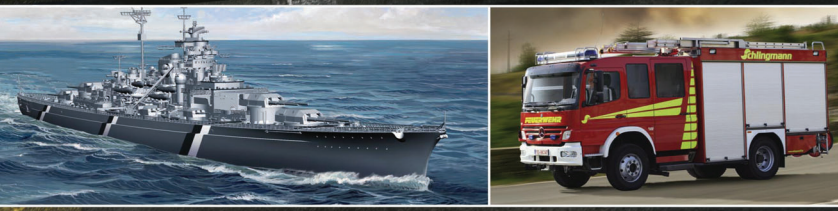

#### MODEL-KIT-COLLECTION THE

02\_0641 SILENT\_HUNTER FR 21/02/07

 $11:35$  Page 1

# **SOMMAIRE**

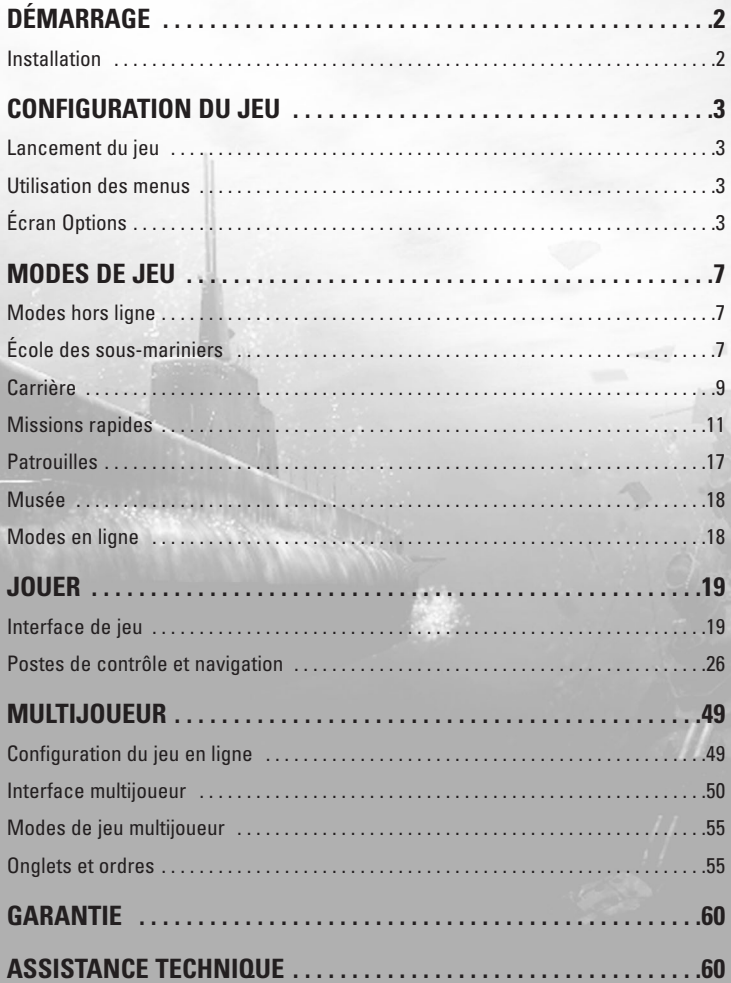

# **DÉMARRAGE**

Ce chapitre vous explique comment démarrer le jeu Silent Hunter® : Wolves of the Pacific. Les utilisateurs familiers avec les versions précédentes de Silent Hunter peuvent tout de même parcourir cette partie afin de prendre connaissance des nouveautés.

# **INSTALLATION**

**2**

# **INSTALLATION DE SILENT HUNTER® : WOLVES OF THE PACIFIC**

Silent Hunter: Wolves of the Pacific doit être installé avant d'exécuter le jeu. Pour démarrer l'installation, insérez le CD 1 de Silent Hunter : Wolves of the Pacific et attendez que l'écran de lancement s'affiche. Cliquez sur Installer et suivez les instructions qui s'affichent à l'écran.

Si la fonction d'exécution automatique est désactivée, vous devez lancer l'assistant d'installation manuellement. Pour ce faire, ouvrez l'explorateur Windows depuis le sous-menu Programmes du menu Démarrer. Sélectionnez l'icône du CD de Silent Hunter : Wolves of the Pacific pour afficher les fichiers qu'il contient. Double-cliquez sur le fichier Setup.exe pour lancer l'assistant d'installation.

# **DÉSINSTALLATION DE SILENT HUNTER® : WOLVES OF THE PACIFIC**

Pour désinstaller le jeu, sélectionnez Désinstaller dans le menu de démarrage de Silent Hunter. Vous pouvez également sélectionner Paramètres dans le menu Démarrer de Windows puis Panneau de Configuration. Sélectionnez ensuite Ajout/Suppression de programmes, cliquez sur Silent Hunter : Wolves of the Pacific, puis sur le bouton Ajouter/Supprimer. Le jeu ainsi que tous ses composants seront alors supprimés de votre système, à l'exception de vos sauvegardes.

# **CONFIGURATION DU JEU**

# **LANCEMENT DU JEU**

Une fois le jeu installé, un raccourci est créé sur votre bureau. Si vous souhaitez l'utiliser, vous pouvez démarrer le jeu en cliquant sur l'icône SH4 accessible sur le bureau. Sinon, cliquez sur Démarrer puis sélectionnez Programmes/Ubisoft/Silent Hunter 4/"Jouer à Silent Hunter 4."

Lorsque vous démarrez le jeu, le logo Ubisoft s'affiche et la cinématique d'introduction de Silent Hunter 4 est lancée. Le menu principal apparaît ensuite à l'écran. Depuis le menu principal, vous avez accès à toutes les options du jeu. Pour plus d'informations sur certaines de ces options, reportez-vous aux chapitres correspondants de ce manuel.

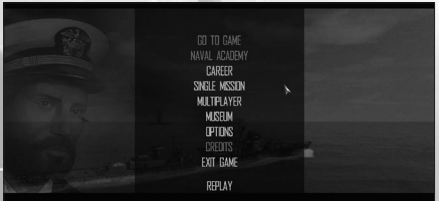

# **UTILISATION DES MENUS**

# **CLAVIER**

La touche Echap vous ramène à l'écran précédent.

# **SOURIS**

Pour afficher des informations sur une icône ou un texte, pointez l'icône ou le texte qui vous intéresse avec le curseur de la souris. Pour sélectionner ou confirmer votre choix, cliquez sur l'icône ou le texte avec le bouton gauche de la souris. Pour revenir à l'écran précédent, cliquez sur le bouton Retour affiché à l'écran.

**3**

# **OPTIONS**

L'écran Options comporte trois types de paramètres :

- Audio
- Vidéo
- Jeu

# **PARAMÈTRES AUDIO**

- L'option Volume principal vous permet de régler le volume général du jeu. Pour mettre le volume à zéro (muet), cochez la case Volume principal.
- L'option Volume sons vous permet de régler le volume des effets sonores du jeu. Pour mettre le volume à zéro (muet), cochez la case Volume sons.
- L'option Volume musique vous permet de régler le volume de la musique du jeu. Pour mettre le volume à zéro (muet), cochez la case Volume musique.
- L'option Volume voix vous permet de régler le volume de la voix des personnages. Pour mettre le volume à zéro (muet), cochez la case Volume voix.
- Pour que les modifications prennent effet, cliquez sur le bouton Appliquer.

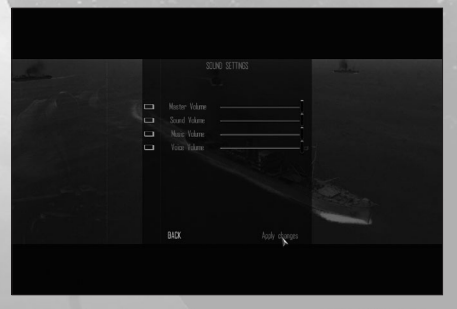

# **PARAMÈTRES VIDÉO**

**4**

Vous pouvez modifier les paramètres vidéo de deux manières. Vous avez le choix entre trois configurations prédéfinies (Basse, Moyenne, Élevée), qui activeront/désactiveront les options graphiques nécessaires, mais vous pouvez également modifier les paramètres manuellement en cochant/décochant les cases correspondant aux options. Dans ce cas, les paramètres vidéo seront définis comme "personnalisés".

- **Résolution :** vous pouvez opter pour diverses résolutions depuis le menu déroulant. En fonction de votre carte graphique, les résolutions les plus élevées peuvent affecter les performances de jeu.
- **Dégâts 3D :** la représentation des dégâts subis par un navire présente 3 niveaux de détail. Au niveau maximum, le rendu graphique est optimisé au détriment des performances de jeu.
- **Détails personnages :** cette option permet d'appliquer ou non le mapping normal sur les personnages.
- **Densité particules :** cette option détermine la quantité de particules utilisée dans le jeu. Les densités les plus élevées peuvent affecter les performances de jeu.
- **Mode fenêtré :** jouez en mode fenêtré ou en mode plein écran.
- **Filtres photographiques :** cochez ce bouton pour activer tous les filtres photographiques.
- **Éblouissement :** cochez ce bouton pour activer les effets d'éblouissement.
- **Diffraction :** cette option active l'effet de diffraction en plongée.
- **Effets d'environnement :** cette option active les ombres, les nuages et le brouillard volumétrique.
- **Sillage 3D :** cette option active les effets de sillage 3D.
- **Vagues réalistes :** cette option produit des effets de vagues plus réalistes.
- **Mapping normal :** cette option applique un mapping normal sur les navires.
- **Reflets navires :** cette option active les reflets de l'eau sur la coque.
- **Qualité des textures :** cette option détermine la qualité des textures (basse ou élevée).

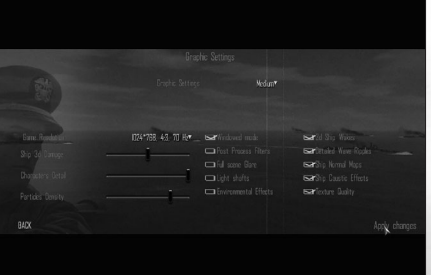

# **PARAMÈTRES DE JEU**

Les paramètres de jeu affectent le niveau de réalisme. Si vous optez pour un niveau de réalisme optimal, vous devez disposer de réserves de carburant suffisantes pour regagner les eaux territoriales de votre port d'attache (soit une zone maritime de 25 km de rayon). Lorsque vous pénétrez dans ces eaux territoriales, appuyez sur la touche Echap puis sélectionnez l'option S'amarrer.

- **Accumulateurs limités :** cette option sélectionnée, les accumulateurs qui alimentent les moteurs électriques auxiliaires du sous-marin doivent être régulièrement rechargés. Leur capacité limite ainsi la durée d'immersion. (ajoute 5 % de réalisme)
- **Air comprimé limité :** cette option sélectionnée, votre sous-marin utilise un volume déterminé d'air comprimé pour chasser aux ballasts et faire surface. Si vos réserves d'air comprimé viennent à s'épuiser, vous aurez les pires difficultés à émerger. L'air comprimé est produit par un compresseur d'air une fois en surface : cette pièce d'équipement est donc d'une importance vitale. (ajoute 1 %)
- **Oxygène limité :** en plongée, l'équipage consomme de l'oxygène et produit du CO2 . La pénurie progressive d'oxygène entame les performances de l'équipage et peut se révéler fatale. Lorsque cette option est sélectionnée, vous devez régulièrement faire surface pour reconstituer vos réserves d'oxygène. (6 %)
- **Carburant limité :** cette option sélectionnée, votre sous-marin dispose de réserves de combustible limitées qui restreignent d'autant son autonomie. Vous devez regagner votre port d'attache avant que vos réserves de carburant ne s'épuisent totalement. Aucun sous-marin ravitailleur n'est disponible dans le jeu : vous devez donc regagner la base avant la panne sèche. Lors d'une patrouille, vous serez averti lorsque vos réserves de combustible chuteront en dessous des 50 %. (6 %)

- **Vulnérabilité réaliste :** cette option sélectionnée, les dégâts subis par le sous-marin sont plus importants. (5 %)
- **Temps de réparation réaliste :** cette option sélectionnée, les réparations sont plus longues. (8 %)
- **Temps de naufrage réaliste :** le temps qu'un navire met à sombrer est allongé. (2 %)
- **Système de visée réaliste :** cette option sélectionnée, vous devrez renseigner les données balistiques du TDC (système de contrôle de tir torpilles) lors d'un tir de torpille. La désignation d'une cible via le TBT ou le périscope d'attaque ne suffit plus. Vous pouvez toujours solliciter vos officiers pour calculer une solution de tir, à moins que l'option "Aucune aide de l'officier d'armement" ne soit également sélectionnée. (15 %)
- **Aucune mise à jour des contacts sur la carte :** cette option sélectionnée, les contacts sonar et visuel n'apparaissent plus sur la carte de navigation, contrairement aux contacts radio. (12 %)
- **Capteurs réalistes :** cette option sélectionnée, l'efficacité des hydrophones et du radar est réduite. (6 %)
- **Torpilles défectueuses :** cette option sélectionnée, vos torpilles connaîtront régulièrement des défaillances. Les torpilles défaillantes risquent d'exploser prématurément ou de ne pas exploser du tout. (4 %)
- **Rechargement réaliste :** cette option sélectionnée, le rechargement des tubes nécessitera un temps considérable. (6 %)
- **Pas de caméra événement :** cette option sélectionnée, la caméra d'événement est désactivée. (3 %)
- **Pas de vue extérieure :** cette option sélectionnée, la caméra extérieure (touche F12) est désactivée. (8 %)
- **Vue non stabilisée :** cette option sélectionnée, vos instruments de visée (le TBT ou le périscope d'attaque) seront affectés par les remous du navire de façon réaliste. La visée sera ainsi rendue plus difficile par mer houleuse. (5 %)
- **Pas de sonomètre :** cette option sélectionnée, le sonomètre (l'instrument qui mesure la furtivité ponctuelle de votre sous-marin) sera désactivé. (2 %)
- **Aucune aide de l'officier d'armement :** cette option sélectionnée, l'officier d'armement s'abstiendra d'identifier les cibles ou de calculer vos solutions de tir. C'est à vous de déterminer la distance, la vitesse et l'angle relatif (ou AOB). (6 %)

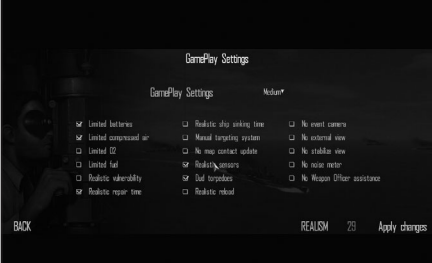

# **MODES DE JEU**

Optez pour le mode solo ou multijoueur depuis le menu principal.

# **MODES HORS LIGNE**

Silent Hunter : Wolves of the Pacific propose les modes solo suivants :

# **ÉCOLE DES SOUS-MARINIERS**

# **DESCRIPTION**

L'école des sous-mariniers est le didacticiel du jeu. Il s'agit d'une série de missions destinée à vous enseigner les rudiments de la navigation et du combat sous-marin. Vous pouvez y suivre quatre "cours" (objectifs) : l'entraînement à la navigation, au tir d'artillerie (utilisation des canons), au tir de torpille et à l'attaque de convoi. La formation dispensée par l'école des sous-mariniers est facultative, mais grâce à elle, vous pourrez commencer une nouvelle campagne sur les meilleures bases.

Ne baissez pas les bras si vous récoltez une note médiocre lors de votre première sortie en mer : les examens peuvent être passés à l'infini. Accomplissez vos objectifs puis appuyez sur la touche Echap pour terminer une mission.

# **CONTENU**

#### **ENTRAÎNEMENT À LA NAVIGATION**

**Objectif :** atteindre la zone désignée.

Pour contrôler la vitesse du sous-marin, utilisez le cadran du télégraphe (le cadran le plus à gauche de l'interface). Vous pouvez cliquer n'importe où sur le cadran. L'officier de plongée adaptera automatiquement l'allure des moteurs à vos ordres.

Les allures avant figurent sur la partie droite du télégraphe. Les allures arrière figurent sur la partie gauche du télégraphe. La commande Machines stop, quant à elle, se trouve au milieu de l'arc inférieur du télégraphe.

Pour contrôler le cap suivi par le sous-marin, utilisez le compas (le cadran central sur l'ATH). Faites un clic gauche sur le disque externe du compas afin de définir un nouveau cap pour votre sous-marin. Le compas vous permettra d'orienter le navire et de maintenir ce cap.

Pour contrôler la profondeur de votre sous-marin, utilisez le profondimètre (le cadran le plus à droite sur l'ATH). Vous pouvez cliquer n'importe où dans la zone délimitée. L'officier de plongée adaptera automatiquement l'allure des moteurs à vos ordres. Vous pouvez plonger jusqu'à une profondeur de 165 pieds en utilisant le profondimètre. Chaque graduation représente 5 pieds de profondeur.

**7**

Vous pouvez utiliser les raccourcis clavier suivants pour régler la profondeur : la touche S pour faire surface et P pour plonger à immersion périscopique.

#### **ENTRAÎNEMENT AU TIR D'ARTILLERIE**

**Objectif 1 :** abattre l'avion.

Les canons de pont et canons de flak (canons antiaériens) ne peuvent être utilisés qu'en surface et dans de bonnes conditions climatiques.

Sélectionnez le poste de flak depuis le panneau de contrôle pour manœuvrer les canons de flak manuellement. Vous pouvez aussi appuyer sur la touche F7.

Cliquez dans l'espace 3D pour accrocher le curseur, puis ajustez le tir des canons en déplaçant la souris dans la direction souhaitée. Pour effectuer un zoom sur une cible dans votre ligne de mire, utilisez la molette de la souris ou appuyez sur la touche Tab.

Appuyez sur Espace pour faire feu.

**Objectif 2 :** détruire le navire marchand.

Vous pouvez vous attaquer aux petits navires non blindés avec le canon de pont, ou les canons de flak lourds de votre sous-marin. Il n'est en général pas très avisé d'engager un duel d'artillerie avec des navires plus imposants. Cependant, certaines cibles vous apparaîtront trop mineures pour justifier un tir de torpille.

Pour utiliser le canon de pont manuellement, sélectionnez le poste Canon de pont depuis le panneau de contrôle. Vous pouvez aussi appuyer sur la touche F6.

Utilisez la molette de la souris ou la touche Tab pour utiliser le dispositif de visée optique, et ainsi magnifier le visuel de la cible. Vous trouverez l'inclinaison du canon (exprimée en yards) en haut à gauche du dispositif de visée optique.

Déplacez le réticule vers la droite ou la gauche à l'aide des touches droite ou gauche ou la souris pour orienter le canon dans la direction souhaitée.

Appuyez sur Espace pour faire feu.

#### **ENTRAÎNEMENT AU TIR DE TORPILLES**

**Objectif :** couler le croiseur.

**8**

Le périscope est le dispositif de visée principal utilisé pour lancer une torpille en immersion. Vous pouvez accéder au périscope en sélectionnant l'icône Périscope sur le panneau de contrôle. Vous pouvez aussi appuyer sur la touche F4.

Pour hisser ou affaler le périscope, faites un clic gauche sur Hisser périscope ou Affaler périscope dans la barre des ordres, ou appuyez sur les touches Page haut / Page bas.

Balayez la zone en vue périscopique pour localiser votre cible. Utilisez les touches gauche et droite ou faites un clic gauche sur la vue périscopique circulaire. Vous asservissez ainsi le périscope à votre souris. Faites un nouveau clic gauche pour repasser en mode curseur.

Vous pouvez effectuer un zoom avec la molette de la souris ou la touche Tab.

Alignez le centre du réticule sur la cible. En mode assisté, l'IA procédera aux calculs nécessaires à la définition d'une solution de tir.

Une fois satisfait de votre solution de tir, vous devez sélectionner un tube chargé afin de pouvoir faire feu.

Affichez le panneau des tubes de torpilles situé dans le coin droit de l'écran, puis faites un clic gauche sur un tube chargé pour le sélectionner. Faites un clic gauche sur le bouton Feu pour lancer la torpille.

#### **ENTRAÎNEMENT AU SONAR ET AU RADAR**

**Objectif :** repérer le convoi ennemi.

Cette mission se destine à vous familiariser à l'utilisation du radar et du sonar lors de l'interception d'un convoi ennemi.

#### **ENTRAÎNEMENT À L'ATTAQUE DE CONVOI**

**Objectif :** couler pour 10 000 tonnes de navires marchands.

Cet exercice a pour objet de vous placer en situation hostile dans le cadre d'une attaque de convoi. L'ennemi engagera le combat. Exploitez le potentiel du sous-marin à son maximum.

Le convoi suivra un cap NNE. Vous débuterez en bonne position d'attaque, au SE de la position actuelle du convoi. Le soleil se couche.

Tout en restant immergé, suivez un cap perpendiculaire au cap estimé du convoi. Approchez du convoi à l'allure "Avant lente" afin de ne pas vous faire repérer des escorteurs.

Les hydrophones des bâtiments d'escorte ont une portée limitée. Vous passerez inaperçu en gardant vos distances. Lorsqu'un navire d'escorte recherche un sousmarin, son point faible se situe derrière lui.

Ses hydrophones sont en effet parasités par le son de ses propres hélices. Si vous vous trouvez dans cette position, vous pouvez évoluer rapidement sans être repéré. Si un navire d'escorte repère votre sous-marin, plongez à une profondeur de sécurité d'au moins 164 pieds.

Lorsqu'un navire d'escorte largue des mines sous-marines, mieux vaut se déplacer à l'allure "Devant à flanc" et opérer un virage brutal. Une fois le risque écarté, adoptez l'allure "Avant lente" pour passer incognito.

Une fois franchi le périmètre défensif décrit par les escorteurs, votre meilleure chance de torpiller un navire marchand avec succès est de ne pas vous faire détecter en restant à une distance de 300 mètres, par le travers de la cible.

# **CARRIÈRE DESCRIPTION**

En mode Carrière, ou "Campagne dynamique", vous multipliez les patrouilles et accompagnez ainsi le déroulement de la guerre. La durée de votre carrière dépendra de vos faits d'armes : un joueur médiocre se verra prématurément relevé de son commandement. En revanche, un bon capitaine sera promu au commandement d'un sous-marin neuf et puissant, et finira par jouir d'une retraite bien méritée derrière un bureau.

# **MENU CARRIÈRE**

Dans le menu Carrière, vous pouvez choisir un nom, la date de départ de la campagne, l'unité de départ à laquelle vous serez affecté, le type de sous-marin, le niveau de difficulté de la campagne et la réputation de départ. La plupart des options de départ sont réglées par défaut sur aléatoire, ce qui a pour avantage de vous affecter à un poste inconnu à chaque fois que vous débutez une carrière.

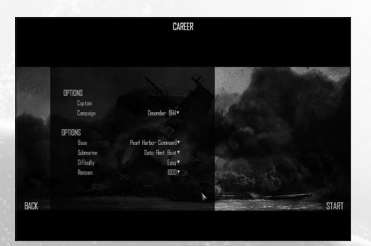

# **OBJECTIFS**

À chaque patrouille, la liste des objectifs à accomplir vous sera communiquée par votre commandant en chef. Les campagnes et objectifs sont générés dynamiquement : il est donc impossible de prévoir en quoi consistera une patrouille. Néanmoins, vos ordres pourront inclure les objectifs suivants :

- Quadriller une zone et couler les navires ennemis.
- Prendre des clichés de reconnaissance des installations ennemies.
- Effectuer des missions de sauvetage en appui d'opérations aériennes.
- Ravitailler les forces alliées.
- Transporter et infiltrer des agents ou des troupes alliés sur une île occupée par l'ennemi.
- Faire escale dans une base alliée.

Il n'est pas obligatoire de remplir les objectifs : en effet, ils ne sont pas nécessaires à votre progression dans le jeu. Tout comme dans la réalité, il est parfois impossible d'accomplir une action sans y laisser votre navire. Cependant, un capitaine sousperformant sera déconsidéré ; efforcez-vous d'accomplir des objectifs sans y sacrifier votre sous-marin.

Vous êtes autorisé à engager toute cible que vous rencontrerez avant, pendant et après l'accomplissement de vos objectifs. Pour terminer la patrouille, vous devrez rallier votre port d'attache.

# **ÉVOLUTION DE CARRIÈRE**

À l'issue de chaque patrouille, vous recevrez de nombreuses décorations pour vos faits d'armes.

**Réputation :** la réputation est une estimation de votre notoriété en tant que capitaine de sous-marin, et de l'influence que vous pouvez exercer sur les hauts gradés de la flotte sous-marine. Plus vous remporterez de victoires, plus votre réputation augmentera. Votre réputation peut vous permettre de bénéficier des améliorations de sous-marin plus tôt que le reste de la flotte. Vous pourrez également enrôler des membres d'équipage mieux entraînés.

Vous pouvez augmenter votre réputation en :

- Détruisant des navires ennemis.
- Détruisant des avions ennemis.
- Remplissant vos objectifs.

**10**

• Sauvant des pilotes alliés abîmés en mer.

**Perdre en réputation :** votre réputation peut très bien décliner, entamant d'autant l'influence exercée auprès des commandants. Vous pouvez perdre en réputation de plusieurs façons :

- En coulant un navire neutre.
- En coulant un navire allié.
- En abattant un avion allié.
- En provoquant la blessure ou la mort de vos hommes.

• En endommageant votre sous-marin.

**Promotions :** si vous remportez des victoires éclatantes, vous serez autorisé à distribuer des promotions à vos membres d'équipage. Si vous disposez de la réputation nécessaire, vous pourrez même être promu vous-même.

**Médailles :** si vous êtes particulièrement performant, vous serez autorisé à décerner des médailles à vos membres d'équipage. Il vous est également possible de recevoir ce type de décoration.

**Qualifications :** lorsque vous promouvrez un membre d'équipage à un grade supérieur à Officier marinier, vous devrez lui assigner une qualification. Cette qualification étoffera ses compétences et son efficacité à bord. Attribuez des qualifications relevant des compétences innées de vos hommes d'équipage pour en optimiser les effets.

# **SAUVEGARDER, CHARGER ET EFFACER DES CARRIÈRES**

Appuyez sur la touche Echap pour sauvegarder une carrière durant une mission. Vous serez dirigé vers un menu d'option vous permettant de sauvegarder votre carrière. Pour charger une carrière sauvegardée, sélectionnez un profil existant. Un panneau d'informations s'affichera alors, répertoriant les informations relatives à la carrière sélectionnée. Les sauvegardes sont stockées par ordre chronologique : charger une sauvegarde précoce écrasera toutes les sauvegardes ultérieures.

# **TERMINER UNE PATROUILLE**

Pour terminer une patrouille, il vous suffit de regagner votre port d'attache. Lorsque vous entrez dans les eaux territoriales de votre base, une fenêtre s'ouvre automatiquement, vous demandant si vous souhaitez vous amarrer. Les manœuvres d'approche peuvent être effectuées automatiquement, mais libre à vous de tenter un amarrage manuel.

# **RÉPUTATION ET RÉALISME**

Vos paramètres de réalisme se répercutent sur la réputation reçue lorsque vous envoyez des navires ennemis par le fond. Par exemple, avec un réalisme de 100 %, votre gain de réputation sera optimal pour chaque navire coulé. En revanche, avec un réalisme de 0 %, vous ne recevrez que 25 % du gain de réputation maximal pour chaque navire coulé. Cependant, plus le réalisme est élevé, plus le jeu est difficile.

# **MISSIONS RAPIDES DESCRIPTION**

Ce mode vous permet de prendre part à une mission rapide d'une à deux heures. La nature de la mission reste inchangée, mais vous pourrez jouer avec n'importe quel type de sous-marin existant à l'époque et ainsi aborder chaque mission avec une approche différente. Les missions proposent des objectifs spécifiques : accomplissez-les pour remporter la victoire.

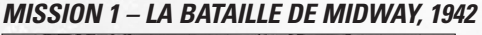

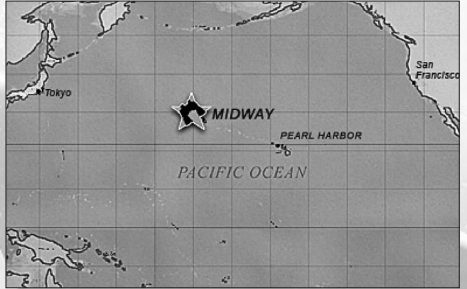

Briefing : nous tenons une occasion en or de faire basculer la guerre du Pacifique en notre faveur. Grâce à des transmissions japonaises que nous avons décryptées, nous sommes parvenus à retourner contre eux le piège tendu à notre porte-avions par les Japonais. Ce matin, nos appareils de reconnaissance ont fini par localiser les porteavions ennemis. En ce moment même, une escadrille basée sur l'île de Midway et nos porte-avions approchent du groupe de combat japonais. Votre sous-marin est le seul bâtiment parmi les unités affectées à cette opération à avoir établi un contact visuel avec l'ennemi. Vous avez là une occasion unique de mettre à mal les forces japonaises et de contribuer à l'effort de guerre.

**Objectif principal :** coulez les principaux bâtiments de guerre japonais.

#### **MISSION 2 – EMBUSCADE AU PASSAGE DE PALAWAN, 1944**

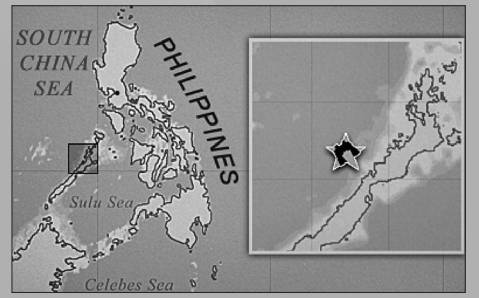

**Briefing :** votre sous-marin a été déployé pour intercepter les forces japonaises qui tentent d'enrayer le débarquement américain sur Leyte, dans les Philippines. À 4h51 ce matin, votre opérateur radar a identifié des contacts ennemis multiples au relèvement 230. Il semblerait que les Japonais se dirigent vers nous. Préparez-leur un comité d'accueil.

**Objectif principal :** attaquez la flotte japonaise.

#### **MISSION 3 – LA BATAILLE DE LA MER DE CORAIL, 1942**

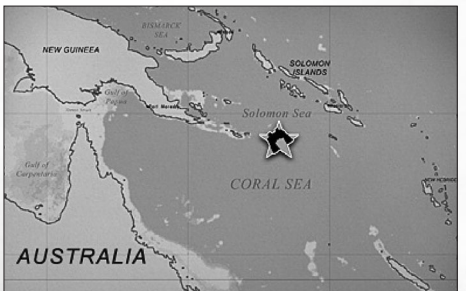

Briefing : nous tenons de source sûre que les Japonais se rabattent vers le sud, en direction de l'Australie, avec la ferme intention de débarquer à Port Arthur et prendre la Nouvelle-Guinée à revers. Les deux porte-avions américains disponibles vont être déployés pour s'interposer, mais en si peu de temps, seuls quatre de nos sous-marins ont réussi à rallier la zone. Cette bataille risque d'être la première de la guerre à être exclusivement livrée par des porte-avions, et annonce le déclin des cuirassés au profit de la puissance aérienne.

**Objectif principal :** engagez les porte-avions japonais.

#### **MISSION 4 – LA BATAILLE DE LA MER DES PHILIPPINES, 1944**

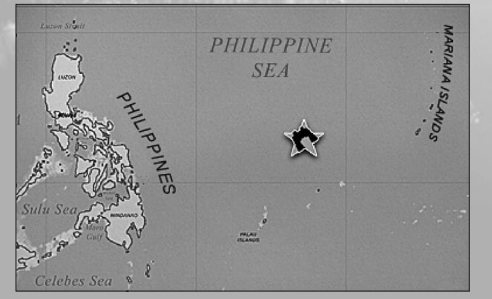

**Briefing :** suite à l'invasion des îles Mariannes par les Américains, la flotte japonaise s'apprête à lancer une contre-attaque massive. Ils espèrent une bataille décisive, mais cette fois, la flotte américaine s'annonce comme un adversaire trop coriace pour eux. Le seul problème est de trouver la flotte impériale à temps, ce que vient juste de faire votre sous-marin.

**13**

**Objectif principal :** coulez les porte-avions et cuirassés japonais.

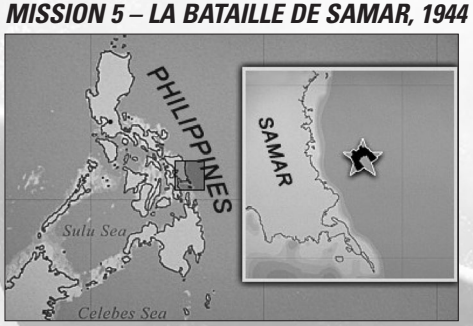

Briefing : nous sommes à un tournant décisif des conflits dans le golfe de Leyte. Avec la 3<sup>e</sup> flotte américaine qui progresse rapidement vers le nord pour attaquer la flotte du porte-avions Ozawa, le puissant cuirassé Kurita et sa flotte ont le champ libre jusqu'aux plages de débarquement américaines. Seuls deux obstacles se dressent encore sur leur passage : la flotte de porte-avions d'escorte venue appuyer les débarquements, et votre sous-marin. Vous avez rejoint cette base pour remettre l'enseigne blessé, G.W. Rudolph, aux mains des médecins et vous vous trouvez maintenant dans une position idéale pour rendre la monnaie de leur pièce aux Japonais. Notre présence en masse les convaincra peut-être de battre en retraite !

**Objectif principal :** protégez la flotte du porte-avions.

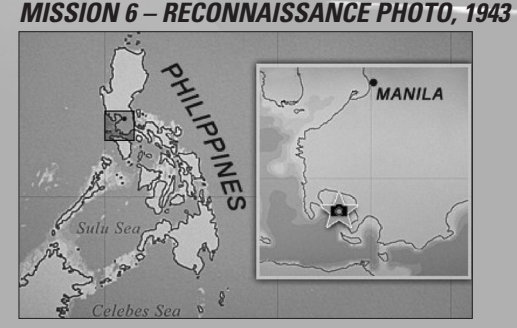

**Briefing :** vous avez reçu l'ordre de patrouiller dans les eaux du détroit de Mindoro pour contribuer à l'effort de guerre. Sapez le trafic maritime ennemi, et coulez les pétroliers en priorité. D'après nos services de renseignement, l'ennemi utiliserait la baie de Batangas comme zone de transit pour les opérations de sa flotte. Si vous en avez l'occasion, prenez des clichés de reconnaissance et observez la disposition de la flotte ennemie.

**Objectif principal :** prenez des clichés de la flotte ennemie.

#### **MISSION 7 – LE CONVOI TOKYO-SAIPAN, 1944**

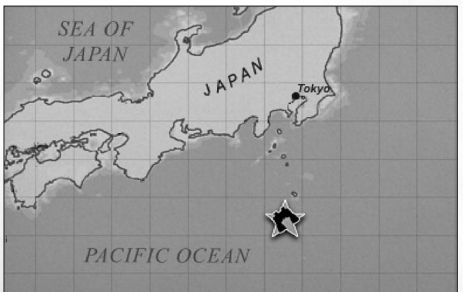

**Briefing** : le 12 mars, un important convoi transportant des unités de la 43<sup>e</sup> Division a quitté la baie de Tokyo pour Saipan, dans les îles Mariannes. Peu après avoir appareillé, il a été rejoint par un groupe d'escorte sous le commandement d'un croiseur léger non identifié. Trois jours plus tard, le convoi a été intercepté par l'USS Sandlance au large de la côte ouest d'Aogashima.

**Objectif principal :** engagez le convoi japonais en direction de Saipan.

#### **MISSION 8 – LA BATAILLE DE BALIKPAPAN, 1945**

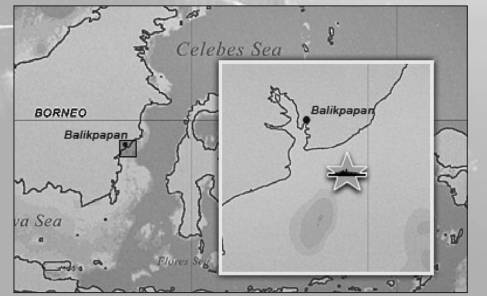

Briefing : le 2 janvier, nos patrouilles aériennes ont repéré un convoi de quinze transports avec à leur bord les unités de débarquement destinées à Balikpapan, un champ pétrolifère stratégique au sud-est du Bornéo néerlandais.

**15**

**Objectif principal :** attaquez les forces d'invasion japonaises à Balikpapan.

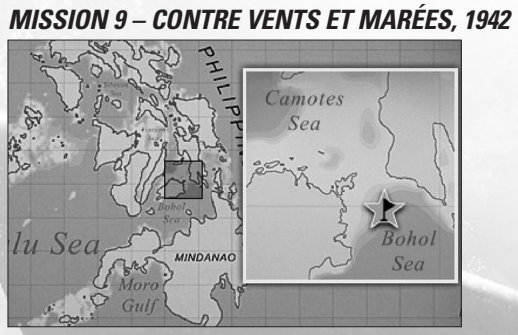

Briefing : le 22 août, alors qu'il retournait à Brisbane, l'USS Skipjack est tombé dans une embuscade tendue par des bâtiments d'escorte japonais dans les eaux superficielles de la mer des Camotes. En sous-effectif total et encerclé de toutes parts, il a tenté de rejoindre les eaux profondes de la mer de Bohol.

**Objectif principal :** atteignez les eaux profondes de la mer de Bohol.

#### **MISSION 10 – LA DERNIÈRE CIBLE, 1945**

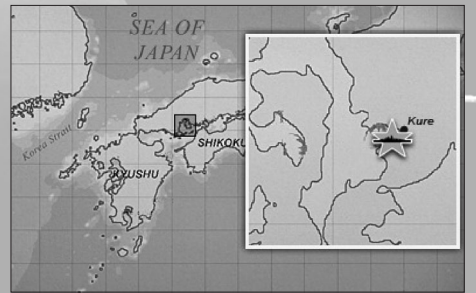

Briefing : il y a deux jours, nos patrouilles aériennes ont repéré un lourd cuirassé en approche de la baie d'Hiroshima. Des informations complémentaires sont venues confirmer que le super cuirassé Yamato est en réparation au port de Kure. Efforcezvous d'infiltrer la base navale de Kure et de couler le Yamato. Couler le bâtiment amiral de la flotte impériale porterait un coup fatal au moral nippon.

**Objectif principal :** coulez le cuirassé Yamato.

# **PATROUILLES DESCRIPTION**

Ce mode de jeu est un compromis entre les missions rapides et la campagne dynamique, beaucoup plus longue. Vous appareillez de la base et suivez un itinéraire de patrouille prédéfini qui vous réservera bien des surprises. Comme pour les missions rapides, vous devez accomplir des objectifs spécifiques pour mener la patrouille à son terme. Il s'agit d'une tâche de longue haleine, et vous devrez généralement sillonner les océans à la recherche de navires et atteindre des zones données. De par sa nature, des événements imprévus (même pour les développeurs du jeu) pourront très bien survenir dans le jeu en cours de route : chaque patrouille sera une expérience unique.

# **MISSION 1 – À LA POURSUITE DU GÉANT BLESSÉ, 1942**

**Briefing :** après la bataille de la mer de Corail en mai, l'un des plus importants porteavions japonais, le Shokaku, a été rapatrié en cale sèche. Nos services de décryptage, nom de code Ultra, ont intercepté une communication : le porte-avions Shokaku appareillerait pour la mer de Célèbes depuis Rabaul. Interceptez-le avant qu'il ne gagne les eaux nipponnes et vous porterez un coup terrible à la flotte impériale.

**Objectif principal :** interceptez et coulez le porte-avions Shokaku coûte que coûte.

#### **MISSION 2 – L'ATTAQUE DES PHILIPPINES, 1941**

**Briefing :** la flotte impériale japonaise impose un blocus naval dans les Philippines et envahit l'archipel de toutes parts. Nous devons contenir les forces d'invasion le temps d'établir des positions défensives. Nos sous-marins formeront une ligne de patrouilles dans le but de repérer les mouvements de la flotte ennemie et contrecarrer toute tentative de débarquement.

**Objectif principal :** engagez les forces d'invasion nipponnes.

#### **MISSION 3 – GARDE-CÔTE, 1944**

**Briefing :** avec l'invasion de Saipan par les Américains, la contre-attaque japonaise est imminente. Nous nous préparons à de violents combats aériens et à un éventuel face à face entre la 5<sup>e</sup> flotte américaine et la flotte impériale nipponne. Nos unités sous-marines opéreront en reconnaissance et garderont la côte philippine.

**Objectif principal :** effectuez des patrouilles de reconnaissance et quadrillez les eaux territoriales de Saipan.

#### **MISSION 4 – OPÉRATION D'ESPIONNAGE, 1943**

**Briefing :** Singapour est l'un des ports stratégiques d'Asie du sud-est. Nos services de renseignement comptent y détacher l'un de leurs agents pour espionner le trafic portuaire ennemi.

**Objectif principal :** infiltrez l'agent près du port de Singapour.

#### **MISSION 5 – OPÉRATION HELLCAT, 1944**

**Briefing :** avec notre avancée aux îles Mariannes et notre supériorité aérienne de moins en moins contestée, la flotte japonaise s'est rabattue sur la mer du Japon. Nos sous-marins, équipés d'un modèle de sonar dernier cri, devront franchir le rideau de mines dressé autour des eaux territoriales nipponnes et pénétrer en mer du Japon.

**17**

**Objectif principal :** pénétrez en mer du Japon et coulez les navires marchands.

# **MUSÉE**

Le musée, auquel vous pouvez accéder via le menu principal, expose des navires, des sous-marins et des avions battant pavillon de chaque nation représentée dans le jeu. Il est conseillé de visiter le musée de temps à autres afin d'affiner vos connaissances, et vous entraîner à reconnaître les différents bâtiments.

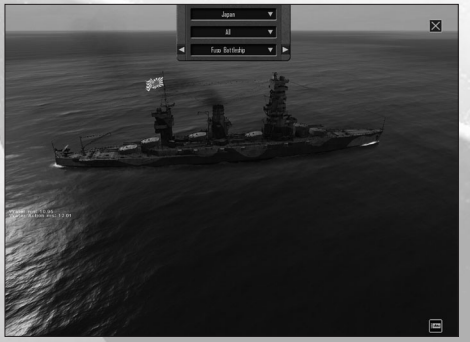

Si vous déplacez la souris sur la partie supérieure de l'écran, un petit menu déroulant apparaîtra : vous pourrez y consulter la liste des navires disponibles dans le jeu. Trois boîtes de sélection vous permettent de sélectionner le pays, le type d'unité et un navire en particulier. Vous trouverez le bouton menant au Manuel d'identification en bas à droite de votre écran.

En haut à droite de votre écran, vous trouverez le bouton Fermer, qui vous ramènera au menu principal.

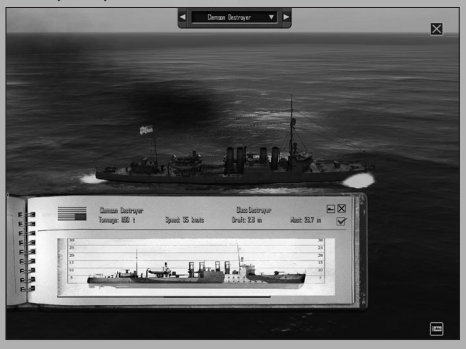

# **MODES EN LIGNE**

**18**

Vous pouvez également jouer à Silent Hunter: Wolves of the Pacific en mode multijoueur local, ou sur Internet via les serveurs Ubisoft (pour de plus amples informations, voir la section Multijoueur).

# **JOUER INTERFACE DE JEU**

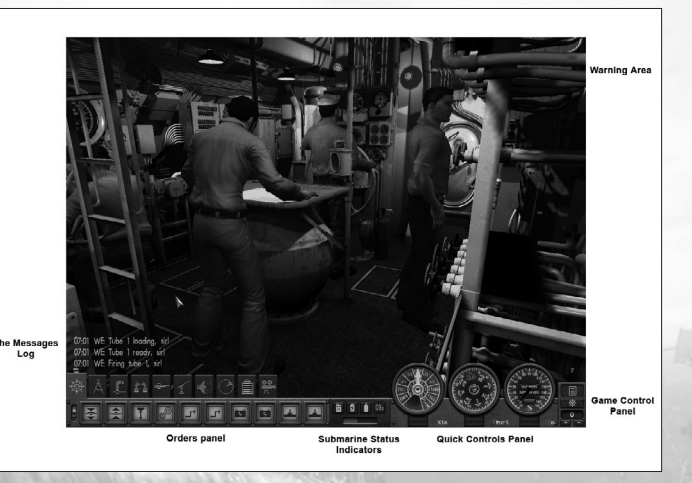

L'interface a été conçue pour concentrer les commandes vitales du sous-marin sur une plateforme ergonomique : la plupart des menus de jeu sont accessibles à l'écran. Les principales composantes de l'interface sont :

- Panneau de commandes rapides
- Panneau des commandes du jeu
- Témoins de statut du sous-marin
- Panneau des ordres
- Le journal des messages
- Zone d'alerte

Chaque composante est décrite ci-dessous.

# **PANNEAU DE COMMANDES RAPIDES**

Vous trouverez ici les commandes et instruments de bord les plus couramment utilisés pour manœuvrer votre sous-marin, à savoir la vitesse, le cap et la profondeur. Dans chaque section, il vous est possible de faire basculer l'affichage de deux instruments servant la même opération : cliquez sur le bouton situé en bas à droite de la section concernée.

#### **VITESSE**

Deux instruments sont asservis à la gestion de la vitesse : le télégraphe, qui communique à la salle des machines les corrections du régime moteur à appliquer, et l'indicateur de vitesse, qui vous permet de définir une vitesse à atteindre par les moteurs. Cependant, n'oubliez pas qu'en certaines circonstances (utilisation des moteurs électriques, réparations ou équipage insuffisant), les mécaniciens seront incapables d'exécuter vos ordres.

#### **CAP**

Vous pouvez diriger votre sous-marin de deux façons : en cliquant sur l'indicateur de la barre afin de positionner les safrans à votre guise, ou en déterminant une nouvelle trajectoire en fonction de votre trajectoire actuelle ; pour ce faire, cliquez sur le compas. Ensuite, ce sera à l'ingénieur en chef de jouer.

La première technique est utile lorsque vous souhaitez opérer un virage selon un angle particulier, qui dépend de la position des safrans, pour une durée indéterminée. La seconde méthode, en revanche, s'applique lors de virages d'amplitude et d'angle déterminés ; dans les conditions de navigation les plus courantes, ces valeurs sont maximales.

Vous trouverez le compas magnétique dans la même section, en haut du panneau. Il indique votre cap actuel.

**Astuce :** faire virer votre sous-marin nécessite un minimum de vitesse, sans quoi les safrans sont inefficaces. Plus la vitesse de croisière de votre sous-marin est élevée, plus il virera rapidement.

#### **PROFONDEUR**

**20**

Cliquez sur le profondimètre pour varier la profondeur d'immersion. Deux versions de cet instrument sont disponibles. D'une part, la version de précision : elle fonctionne jusqu'à 165 pieds et se prête parfaitement aux changements de profondeur effectués près de la surface, lorsque vous souhaitez plonger aux profondeurs périscopique ou schnorchel. Toutes indications relatives à la profondeur figurent sur ce profondimètre.

D'autre part, si vous venez à plonger sous la barre des 165 pieds, utilisez le profondimètre de moindre précision.

Les deux versions affichent la profondeur de la quille du sous-marin. C'est pour cette raison que la profondeur minimale indiquée sera d'environ 82 pieds.

**Astuce :** bien que le changement de profondeur fonctionne même à vitesse nulle grâce aux ballasts et à l'air comprimé, prenez de la vitesse pour utiliser les barres de plongée.

Lorsque vous ordonnez un changement de profondeur, gardez en tête que chaque sousmarin dispose d'une profondeur opérationnelle signalée en vert sur le profondimètre. Il est risqué de s'aventurer au-delà de cette limite, mais cela peut parfois vous éviter d'être repéré ou de vous soustraire au grenadage. Par contre, lorsque l'indicateur atteint la zone rouge, vous courez à la catastrophe et soumettez la coque du sous-marin aux hautes pressions.

# **PANNEAU DE CONTRÔLE DU JEU HORLOGE ET DÉFILEMENT DU TEMPS**

Le défilement du temps pour être réglé sur une échelle de 1x à 1024x. Le défilement du temps est primordial lorsque vous couvrez de longues distances : cette fonction fait passer le temps plus vite. Mais gardez à l'esprit que :

- Vous ne pourrez pas régler le défilement du temps au-delà de 32x, sauf sur la carte de navigation.
- L'accélération du temps se réduira automatiquement dans diverses situations, comme à proximité de navires ou des côtes, par exemple.

#### **BOUTON PANNEAU DE CONTRÔLE DU CAPITAINE**

Appuyez sur ce bouton pour ouvrir une fenêtre comprenant trois onglets : Objectifs, Messages radio et Journal de bord. Les intitulés parlent d'eux-mêmes. Lorsqu'un nouvel objectif est fixé ou un message radio reçu, le bouton se mettra à clignoter.

#### **BOUTON MENU**

La fenêtre du menu du jeu s'ouvre lorsque vous appuyez sur ce bouton.

# **TÉMOINS DE STATUT DU SOUS-MARIN**

Il y a quatre témoins d'une importance capitale : le témoin de carburant, le témoin d'alimentation, le témoin d'air comprimé et le témoin de CO<sup>2</sup>.

# **PANNEAU DES ORDRES**

Le panneau des ordres comprend les boutons suivants :

**Central (F2)**

3. Faire surface d'urgence

5. Manœuvre d'évitement

7. Recharger accumulateurs

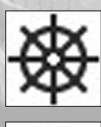

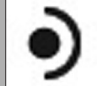

1. Aller au Central 2. Plonger d'urgence

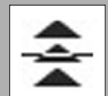

4. Pied de pilote

6. Larguer les leurres

8. Silence dans le bord

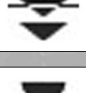

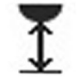

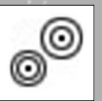

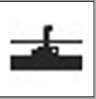

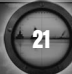

#### **Carte de navigation (F3)**

- 1. Accéder à la carte de navigation
- 

5. Cap de patrouille

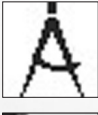

2. Accéder à la carte tactique

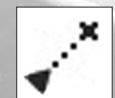

3. Définir un cap **4. Reprendre un cap** 

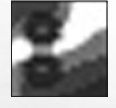

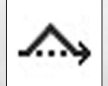

**Périscope (F4)**

1. Aller au périscope d'attaque

3. Hisser périscope

5. Infos cible

7. Chronomètre

**22**

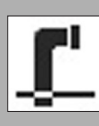

2. Aller au périscope d'observation

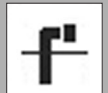

Ċ

4. Affaler périscope

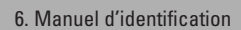

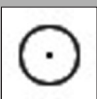

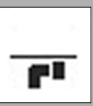

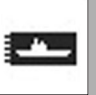

1. Aller sur la passerelle **2.** Aller au poste TBT 4. Infos cible 3. Équipage sur la passerelle

5. Manuel d'identification

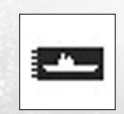

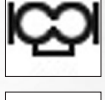

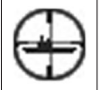

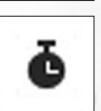

**Passerelle (F5)**

1. Aller au canon de pont  $\overline{\mathbf{R}}$   $\overline{\mathbf{R}}$   $\overline{\mathbf{R}}$   $\overline{\mathbf{R}}$   $\overline{\mathbf{R}}$   $\overline{\mathbf{R}}$  ae pont de pont

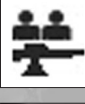

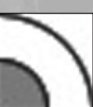

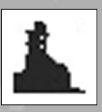

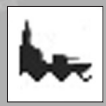

**23**

4. Courte portée

8. Viser la ligne de flottaison

6. Chronomètre

**Canon de pont (F6)**

3. Cesser le feu

5. Longue portée

7. Viser l'armement

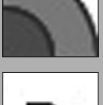

6. Viser la passerelle

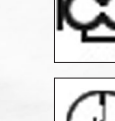

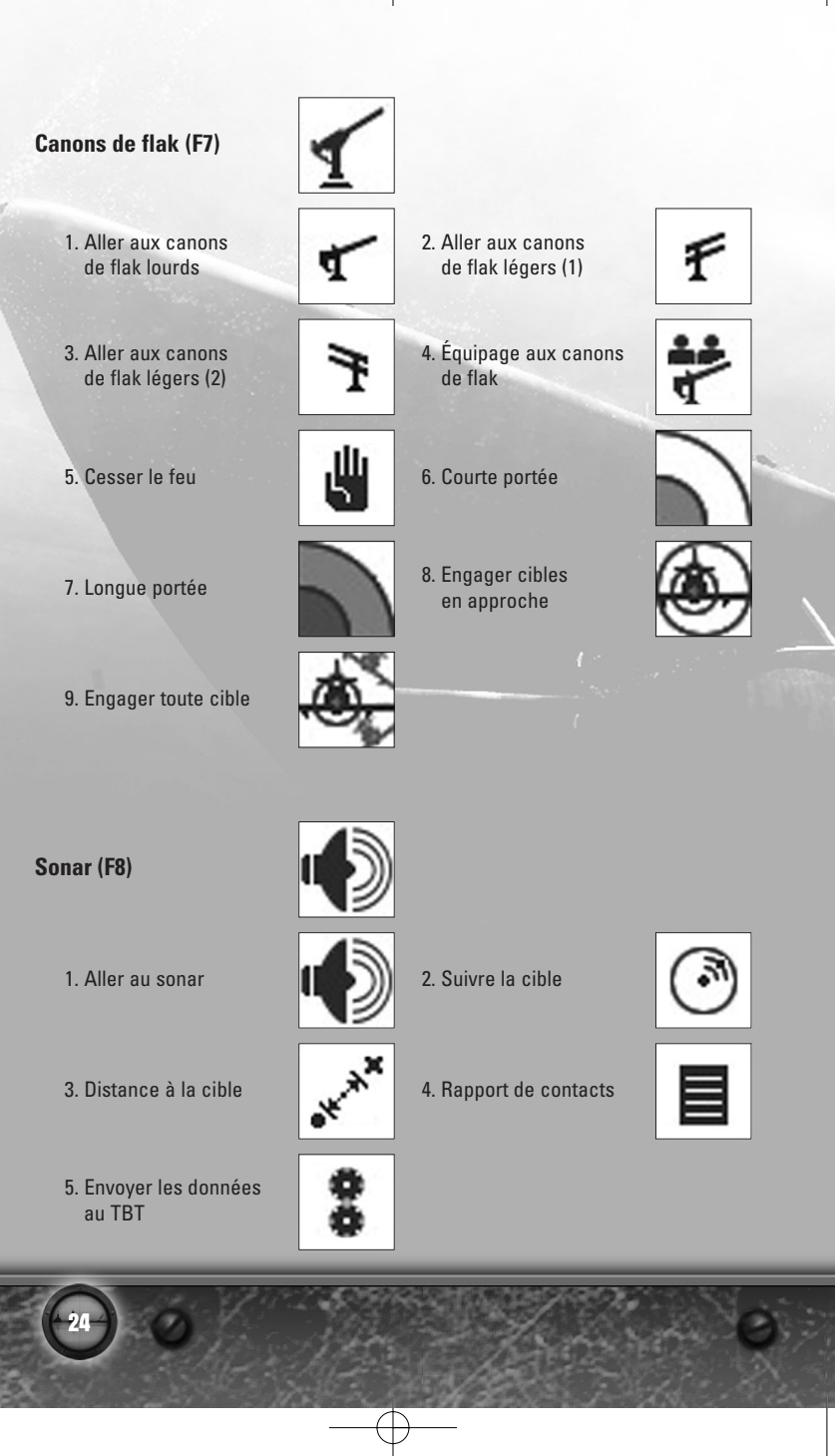

02\_0641 SILENT\_HUNTER FR 21/02/07 11:36 Page 25

**Radar (F9)** 1. Aller au poste radar **2. Mode balayage** 3. Balayage simple  $\left| \begin{array}{c} 1 & 4 \\ 4 & 8 \end{array} \right|$  4. Rapport de contacts **Gestion du sous-marin (F10)** 1. Accéder à la gestion 2. Aller au poste de sécurité de l'équipage 4. Équipage aux postes 3. Accéder à la gestion KI WIL de combat des torpilles **Caméra (F11)** 1. Caméra extérieure **2006 d'une 12 d'a** 2. Caméra libre 3. Caméra d'événement  $\begin{array}{|c|c|c|c|c|}\n\hline\n\textbf{4.} & \textbf{4.} & \textbf{Unité } & \textbf{précédente} \\
\hline\n\end{array}$ 29

5. Unité suivante

92

# **LE JOURNAL DES MESSAGES**

Les messages envoyés par vos officiers et membres d'équipage sont archivés dans le journal des messages. Chaque entrée au journal porte les mentions suivantes :

- L'heure du rapport.
- Le poste occupé par son expéditeur.
- Le rapport en lui-même.

Lorsqu'un officier est sélectionné dans le panneau des officiers, tous les rapports qu'il aura envoyés seront mis en surbrillance dans le journal.

# **LA ZONE D'ALERTE**

La zone d'alerte met en évidence tous les messages importants qui nécessitent votre attention ou votre intervention. De tels messages apparaîtront en cas d'incendie ou de voie d'eau à bord du sous-marin, par exemple.

# **POSTES DE CONTRÔLE ET NAVIGATION CENTRAL ORDRES**

- Propulsion standard
- Mode rechargement
- Silence dans le bord
- Lever alerte silence
- Plongée d'urgence
- Chasser aux ballasts
- Larguer les leurres

**26**

# **CARTE DE NAVIGATION**

Cette carte sert aux calculs de navigation, au tracé de caps d'interception, etc.

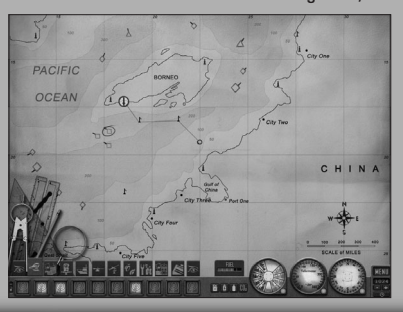

#### **LÉGENDE**

Les éléments suivants figurent sur la carte de navigation :

**Ports**

- Bases de sous-marins
	- Les ports où vous pouvez vous ravitailler en torpilles et en carburant, recruter des hommes d'équipage et procéder aux réparations de votre bâtiment.
- Ports alliés
	- Les ports où vous pouvez vous ravitailler en carburant et procéder aux réparations de votre bâtiment.
- Ports neutres
	- Les ports où vous pouvez vous ravitailler en carburant.
- Ports ennemis

**Contacts ennemis :** aviation, navires ou convois. Chaque contact ennemi est décrit par les informations suivantes :

- Type
	- Navire de guerre identifié par un losange.
	- Sous-marin identifié par un cercle.
	- Navire marchand identifié par un carré.
	- Avion identifié par un triangle.
- Taille
- Contact unique identifié par une icône réduite.
- Convoi identifié par une grande icône.
- Allégeance
- Ennemi affiché en rouge.
- Allié affiché en bleu.
- Neutre affiché en vert.
- Inconnu affiché en gris.
- Joueur affiché en noir.
- Cap, matérialisé par une ligne dont le sens est inverse à celui du cap suivi.

Chaque contact est assorti d'un **marqueur** qui détaille :

• L'heure du dernier contact : HH:MM (ne s'affiche que lorsque vous avez perdu le contact avec la cible).

- La vitesse estimée.
- Le cap estimé.

#### **Repères géographiques**

- Mer
- Îles
- Golfes
- Détroits
- Canaux
- Éléments terrestres (caps)

#### **Repères de navigation**

- Phares
- Profondeurs maximales
- Courbes bathymétriques

#### **INSTRUMENTS/ORDRES**

#### **ANNOTATIONS**

- Avec cet instrument, vous pouvez disposer des marqueurs sur la carte. Chacun de ces marqueurs est désigné par un intitulé générique (marqueur 1, marqueur 2, etc.).
- Vous pouvez modifier cet intitulé (18 caractères maximum) et y joindre une annotation (54 caractères, centrée, 18 caractères de largeur au maximum).
- Vous pouvez supprimer cette annotation.

#### **RÈGLE**

- Avec cet outil, vous pourrez évaluer les distances et tracer des segments sur la carte.
- La distance totale est indiquée en bout de segment. Toutes les distances sont exprimées en kilomètres, la décimale correspondant aux centaines de mètres. Toutes les mesures de distances seront arrondies à l'hectomètre supérieur.
- Cette marge d'imprécision interdit toute évaluation précise des distances sur la carte susceptible de faciliter le calcul de solutions de tir. Elle présente également un caractère immersif : elle reflète l'éventualité d'une erreur humaine dans les estimations effectuées sur la carte.

#### **COMPAS**

**28**

- Le compas permet de décrire des périmètres de portée centrés sur une unité ou une position sélectionnée. Deux types de périmètres peuvent être tracés.
	- Les périmètres centrés périmètres associés à une unité (l'unité est le centre du périmètre). Ces périmètres suivent les déplacements des unités auxquelles ils sont rattachés.
	- Périmètres libres des périmètres tracés sur la carte autour d'une position quelconque.
- Le rayon des périmètres correspond à la mesure affichée.

#### **POINTS DE NAVIGATION**

- Cet instrument vous permet de tracer un itinéraire décrit par des points de navigation.
- Ce système se présente comme suit :
- Nouveau cap placer de nouveaux points de navigation sur la carte. Une fois l'instrument activé, cliquez gauche sur la carte pour placer le premier point. Procédez de même pour disposer les points de navigation suivants. Cliquez droit pour confirmer la configuration de vos points de navigation.
- Ajouter points de navigation lorsque l'instrument de navigation est sélectionné et un cap déjà tracé, ajouter un point de navigation prolongera votre itinéraire actuel.
- Insérer points de navigation lorsque l'instrument de navigation est sélectionné, cliquez gauche sur un point de navigation existant pour définir un nouvel itinéraire depuis le point de navigation désigné. Les points de navigation placés au-delà du point sélectionné seront effacés.
- Modifier cap actuel permet de glisser-déposer un point de navigation existant jusqu'à un nouvel emplacement.
- Supprimer points de navigation permet d'effacer un point de navigation sélectionné. Un nouveau cap sera tracé entre les points de navigation restants.
- Un marqueur est associé à chaque point de navigation. Il indique :
	- La distance qui le sépare du sous-marin (en kilomètres).
	- Le temps nécessaire pour l'atteindre (selon le cap tracé et la vitesse actuelle du sous-marin).

#### **GOMME**

- La gomme sert à effacer les marqueurs, segments, périmètres de portée et autres points de navigation tracés sur la carte.
- Une fois la gomme sélectionnée, il suffit de pointer un élément de la carte pour l'effacer. Cliquez gauche sur un nouvel élément de la carte (marqueur, segment, périmètre ou point de navigation) pour l'effacer.

#### **ZOOMER DÉZOOMER**

# **PÉRISCOPE PÉRISCOPE D'ATTAQUE**

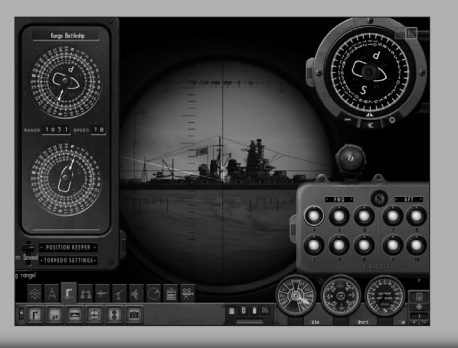

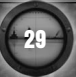

#### **COMPOSANTES**

- Vue périscope
- Position périscope (Y)
- Position périscope (X)
- Manuel d'identification
- Chronomètre
- Minuteur torpille
- Informations sur la cible
	- Type de navire
	- Classe de navire
	- Distance
	- Angle relatif
	- Vitesse
- Contrôle de tir torpilles
	- Statut des tubes
- Bouton de tir

#### **INFORMATIONS SUR LA CIBLE SÉLECTION**

Lorsque le centre du périscope s'aligne sur une cible, les informations suivantes s'affichent automatiquement dans le panneau d'informations.

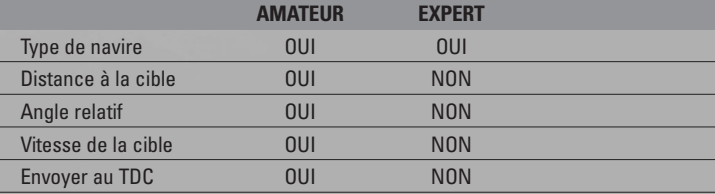

#### **TYPE DE NAVIRE**

- Mode Expert : la classe de navire s'affiche sitôt son type identifié.
- Mode Amateur : le navire est identifié automatiquement et sa classe affichée.

#### **ENVOYER AU TDC**

- Mode Expert : cliquez gauche sur l'icône Envoyer au TDC pour :
- Transmettre au TDC les données nautiques (distance, angle relatif, vitesse).
- Basculer le TDC en mode Poursuite.
- Mode Amateur : lorsque le curseur passe sur une cible, les données nautiques sont automatiquement transmises au TDC.

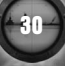

#### **RÉINITIALISER LES DONNÉES**

- Mode Expert : cliquez gauche pour :
- Réinitialiser les données du panneau d'informations et du TDC.
- Basculer le TDC en mode Poursuite.
- Mode Amateur : lorsque le curseur n'est pas positionné sur une cible, vous lancerez automatiquement une torpille au gisement actuel.

#### **VERROUILLER LA CIBLE**

Cliquez gauche sur le bouton Verrouiller en Vue périscope pour suivre la cible sélectionnée. Libre à vous d'orienter le périscope à gauche ou à droite pour l'aligner sur l'un des compartiments du bâtiment ciblé.

#### **SOLUTION (MODE AMATEUR UNIQUEMENT)**

Lorsque le périscope est pointé sur une cible, un triangle apparaît sous le navire visé. La couleur de ce triangle illustre la fiabilité de la solution de tir envisagée.

- Vert : excellente
- Jaune : bonne
- Rouge : mauvaise

## **PASSERELLE**

#### **JUMELLES**

Lorsque vous utilisez les jumelles, deux ordres sont possibles :

- Verrouiller la cible
- Engager la cible

#### **ENGAGER LA CIBLE**

Lorsque vous donnez l'ordre d'engager la cible, l'IA optera pour l'armement approprié, selon la cible à chasser :

- **Canon de pont :** cibles en surface.
- **Canons de flak :** cibles aériennes.

02 0641 SILENT HUNTER FR  $21/02/\cancel{\theta}$  11:36 Page 32

# **POSTE TBT**

Le TBT (Torpedo Bearing Transmitter) est un système oculaire, semblable à une paire de jumelles, aménagé sur le pont des sous-marins américains. Ces jumelles de surface, entrées en service en 1943, contribuaient à la détermination du couple gisement/distance lors d'attaques à la torpille. Dans le jeu, le TBT est accessible dès le début de la guerre. Ce compromis historique simule la capacité de l'équipage à transmettre les ordres oralement plutôt qu'automatiquement depuis le TBT.

Pour accéder au TBT, deux possibilités s'offrent à vous. En mode 3D, rejoignez la passerelle (raccourci : F5) puis cliquez gauche sur les jumelles, au centre. Sinon, appuyez sur la touche U du clavier pour être automatiquement dirigé sur le poste TBT.

**REMARQUE :** le poste TBT, tout comme la passerelle, n'est accessible qu'en surface. Le TBT fonctionne de manière semblable aux deux périscopes, à ceci près que les mécanismes télémétriques ne proposent pas de fonction d'image partagée. Pour plus de détails, reportez-vous aux descriptions des périscopes et au chapitre consacré au tir de torpilles.

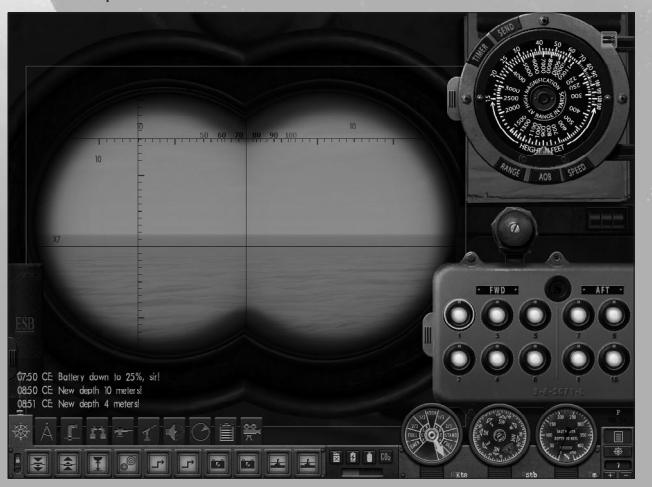

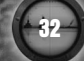

**TDC**

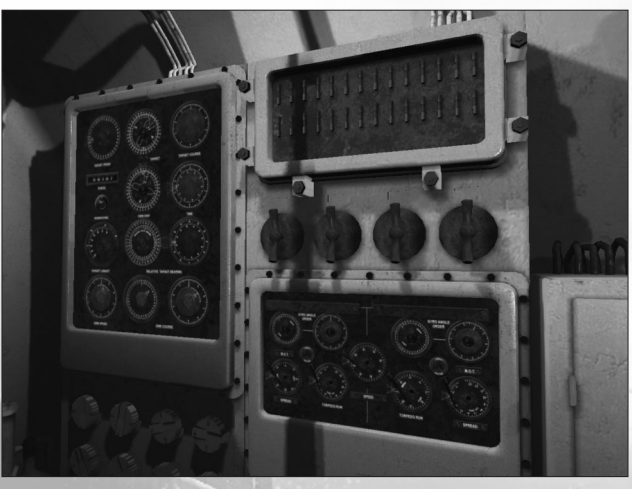

# **EFFECTUER UN TIR DE TORPILLE**

L'entraînement au tir constitue une part primordiale de la formation des officiers sous-mariniers. Pour citer la doctrine officielle de l'US Navy, telle que formalisée en février 1944 par le ComSubPac (Commandant des forces sous-marines du Pacifique) :

Les objectifs principaux des sous-marins sont les navires ennemis. La torpille est l'arme principale des sous-marins ; les mines et les canons constituent ses armes secondaires.

Réussir un tir de torpille exige de suivre plusieurs étapes. Il appartient au commandant de bord de veiller à leur bonne exécution.

**33**

Ces étapes sont :

- 1. L'approche et le positionnement
- 2. La collecte de données
- 3. L'envoi des données au TDC
- 4. Le choix des tubes
- 5. L'attaque

#### **1. APPROCHE ET POSITIONNEMENT**

Vos torpilles ne sont ni d'une fiabilité extrême, ni simples à utiliser. Avant de procéder au tir, manœuvrez votre sous-marin à proximité du bâtiment ennemi : postez votre submersible dans les 300 mètres à la cible pour optimiser vos chances de succès. À courte portée, même si votre sous-marin ou vos torpilles viennent à être repérés, la cible sera incapable de réagir et ses manœuvres d'évitement vouées à l'échec.

La distance à la cible n'est pas le seul élément à prendre en compte : la position relative du sous-marin est tout aussi pertinente. En général, la meilleure position depuis laquelle amorcer votre attaque est "par le travers", soit à un angle de 45° rapporté au cap de la cible. Depuis cette position, vous aurez tout le temps nécessaire pour recueillir les données indispensables au calcul d'une solution de tir. En outre, vous resterez en position idéale pour déclencher un tir à la poupe ou à la proue.

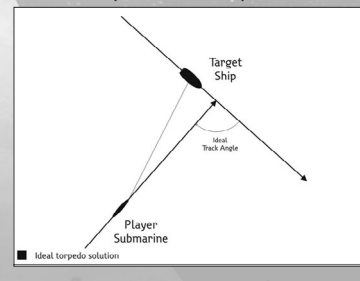

#### **2. COLLECTE DE DONNÉES**

Délivrer un coup au but n'est pas chose facile. Chaque tir de torpille pose un problème trigonométrique dont la résolution conditionne la fiabilité de la solution de tir.

Heureusement, la plupart des sous-marins de la Seconde Guerre mondiale étaient pourvus d'un calculateur de données (TDC, ou Torpedo Data Computer) – un dispositif électro-mécanique apte à résoudre les équations de mouvement et produire les données nécessaires à la définition d'une solution.

Comparé aux dispositifs similaires qui équipent les sous-marins des autres nations, le TDC américain est très évolué, mais nous y reviendrons plus tard dans ce manuel.

#### **LE CONTRÔLE DE TIR TORPILLES**

**34**

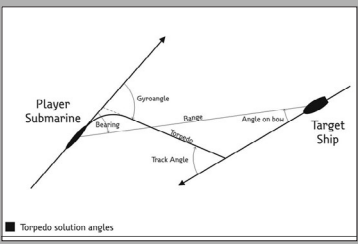

Imaginons que la cible (le "but") se déplace sur une trajectoire rectiligne T à une vitesse uniforme dite V, il s'agit de déterminer la trajectoire TT qu'une torpille évoluant à vitesse VT devra emprunter pour rencontrer le but au point d'impact (X).

Une fois sortie du tube, une torpille parcourt une trajectoire rectiligne, dite "parcours d'activation", avant d'amorcer un virage selon "l'angle gyro" précalculé et de filer sur la trajectoire TT.

L'angle gyro est défini par le calculateur de données, d'après les informations recueillies sur la cible, soient :

- Le gisement de la cible
- La distance à la cible
- L'angle relatif
- La vitesse de la cible

Pour relever ces données, vous devrez utiliser l'un des deux postes d'assaut principaux : le périscope (instrument d'optique utilisé pour les attaques sous-marines) ou le TBT (jumelles d'attaques en surface). Tous deux sont équipés des instruments de relèvement adéquats. Ces données peuvent également vous être communiquées par le sonar ou le radar de surface.

Au niveau de difficulté standard, toutes les données pertinentes sont recueillies automatiquement dès que votre réticule s'aligne sur une cible valable. En revanche, si vous optez pour des paramètres de jeu réalistes, c'est à vous qu'il reviendra de procéder aux relèvements.

#### **Mesurer la distance**

Déterminer la distance qui sépare votre sous-marin d'une cible de dimensions connues est un problème trivial. Affichez le manuel d'identification (raccourci : touche M) et feuilletez-le jusqu'à identifier le type de navire observé en visuel.

Cette opération n'a rien de facile, mais détailler les éléments caractéristiques du navire (forme de la proue et de la poupe, nombre et configuration des mâts, nombre de tourelles) devrait suffire à son identification.

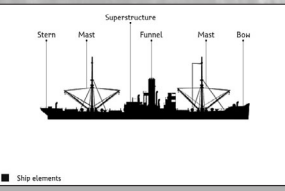

Une fois satisfait de votre estimation, cochez la case vide sur la page du manuel pour identifier le bâtiment ciblé. La hauteur de mât (le point culminant du navire) sera automatiquement consignée dans le stadimètre.

**Astuce :** l'identification d'un navire est facilitée si vous l'abordez par le travers (à un angle de 90°), de sorte qu'il expose son profil tel qu'il serait représenté dans le manuel.

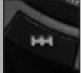

Cliquez sur l'icône de l'instrument de télémétrie pour activer le mode approprié. Une fois la hauteur réelle de la cible connue, il ne vous reste plus qu'à relever sa hauteur apparente (angle alpha) depuis le périscope ou le TBT.

**35**

Pour ce faire, les deux systèmes optiques sont pourvus de réticules gradués. Le périscope intègre un stadimètre en image partagée destiné à mesurer automatiquement la hauteur de mât apparente. Le TBT, quant à lui, se contente de simuler l'opération de mesure via un système de barres mobiles.

La signification des graduations visibles sur le réticule figure dans le tableau ci-dessous :

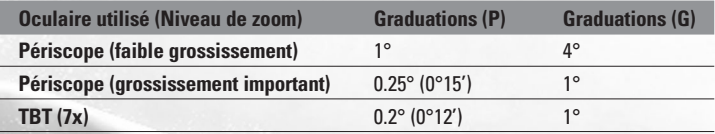

Pour utiliser le stadimètre, commencez par verrouiller la cible. Cliquez ensuite sur l'icône affichée dans la partie supérieure gauche de l'instrument de télémétrie. Votre curseur de souris est alors "capturé" : déplacez la souris verticalement pour surimposer une seconde image de la cible. Rehaussez l'image pour qu'elle touche le sommet de l'image initiale. En d'autres termes, vous devez faire en sorte que la ligne de flottaison de la cible, telle que visualisée dans la seconde image, se superpose à la tête de mât de l'image initiale.

Le stadimètre calculera automatiquement la distance à la cible, selon l'angle stadimétrique entre les deux images. Une fois satisfait des résultats, cliquez gauche pour enregistrer la distance relevée. Vous pouvez ensuite utiliser le bouton Envoyer au TDC pour fixer ou corriger les données de la cible.

Si vous souhaitez procéder aux calculs de distance vous-même, utilisez la formule suivante :

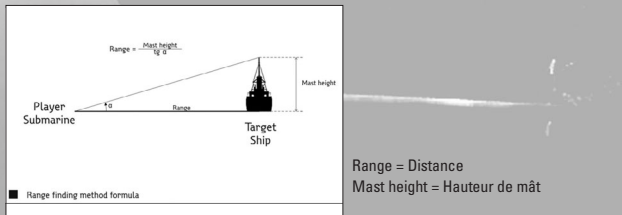

À défaut de données sur la cible ou d'une identification précise, estimez la hauteur de mât ou d'un autre élément caractéristique de la superstructure :

- Comptez le nombre de ponts visibles au-dessus du pont principal.
- Ajoutez le nombre de ponts qui couvriraient la surface de franc-bord visible.
- Multipliez le nombre obtenu par 8, soit la hauteur moyenne d'un pont exprimée en pieds.

Le résultat vous donne la hauteur du point culminant de la superstructure. Vous pouvez vous baser sur cette valeur pour apprécier la hauteur de mât – en moyenne, celle-ci représente 2,1 fois le nombre obtenu. Si la hauteur de mât apparaît plus courte, utilisez plutôt un coefficient de 1,7 ou 1,8.

Exercez-vous sur des cibles dont la hauteur vous est connue pour produire des estimations exploitables pour le calcul d'une solution de tir.

#### **ANGLE RELATIF**

**36**

L'angle relatif (ou angle à la proue) est simplement le gisement sur lequel la cible vous voit. Il exprime le cap relatif du navire ciblé rapporté à celui de votre sousmarin.

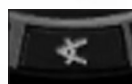

Pour relever l'angle relatif de la cible, commencez par cliquer sur l'icône pour basculer l'instrument de télémétrie sur la section appropriée. Pour renseigner la valeur désirée, il suffit d'imprimer

une rotation sur la couronne extérieure du cadran (correspondant au navire ciblé) et de l'aligner sur le relèvement relatif de votre sous-marin, traduit par l'aiguille fixée sur 6 heures. Mais comment déterminer la valeur désirée ?

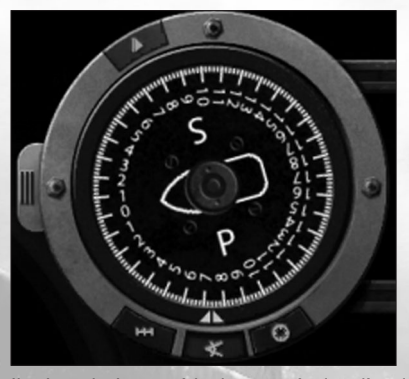

Il existe plusieurs méthodes pour évaluer l'angle relatif d'une cible. La plus rapide est la simple observation. Cette technique relève bien sûr de l'approximation, mais utiliser les données d'angle relatif consignées dans le manuel d'identification devrait contribuer à la définition d'une valeur convenable.

Une autre méthode, plus précise mais plus longue et plus difficile d'application, consisterait à infléchir votre trajectoire jusqu'à ce que la distance latérale entre la cible et votre sous-marin reste uniforme. Vous aurez alors aligné votre cap sur celui de la cible. En d'autres termes, vous suivez des trajectoires parallèles. Il suffit alors d'appliquer la formule suivante pour déterminer l'angle relatif.

#### **Angle relatif = 180° – gisement**

#### **VITESSE**

Apprécier la vitesse de la cible constitue l'une des étapes les plus cruciales à la définition d'une solution de tir. Pour ce faire, le jeu vous propose deux options.

La méthode la plus rapide consiste à estimer une valeur empirique d'après le sillage de la cible et les informations extraites du manuel d'identification. Les estimations fournies par l'officier sonar peuvent également se révéler utiles.

Une méthode plus précise, mais plus longue à mettre en œuvre, serait d'effectuer plusieurs relevés de la cible (distance + gisement) échelonnés sur une période de temps. Confrontez ces données à votre cap et votre vitesse actuels pour déterminer la vitesse de la cible. Une méthode automatique est implémentée dans le jeu.

**38**

Pour commencer, cliquez gauche sur l'icône Chronomètre de l'instrument de télémétrie pour effectuer un premier relevé et déclencher le chronomètre. À cet instant, mieux vaut avoir verrouillé la cible. Une fois le temps que vous avez imparti (une période longue optimise la fiabilité des mesures) écoulé, cliquez gauche une nouvelle fois pour mettre fin à vos mesures et afficher les résultats. Comme toujours, cochez la case pour valider votre estimation.

**Astuce :** cette méthode dépend largement de la fiabilité des distances relevées. Si vous obtenez une mesure de vitesse qui vous semble farfelue, corrigez vos calculs de distance.

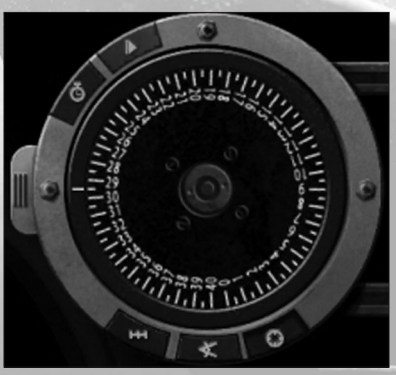

Une dernière méthode consiste à accorder votre vitesse et votre trajectoire à celles de la cible. Cette technique est sensiblement identique à celle détaillée plus haut à la section Angle relatif : alignez votre allure et votre cap sur la cible jusqu'à ce que le gisement et la distance au but demeurent constants. À ce stade, vous devriez avoir adopté une vitesse équivalente et suivre une trajectoire parallèle. Consignez la vitesse constatée dans le TDC.

#### **3. ENVOI DES DONNÉES AU TDC**

Lorsque toutes les données nécessaires ont été recueillies, consignez-les dans le TDC. Aux niveaux de difficulté standard, cette opération s'effectue automatiquement une fois les données réunies – lorsque le réticule passe sur une cible.

En revanche, au niveau de difficulté Historique, il vous revient de "valider" ces données depuis l'instrument de télémétrie avant de les envoyer au TDC.

Remarque : cliquez sur l'icône X du bloc-notes pour réinitialiser le TDC et les données collectées. Entre autres, le cadran "Vitesse de la cible" du TDC affichera une valeur nulle et votre système optique servira à la désignation des cibles. Jusqu'à compilation de nouvelles données, les torpilles fileront sur le gisement pointé par le système optique en cours d'utilisation.

Dans la plupart des situations, les données recueillies deviennent rapidement caduques : l'angle relatif et la distance évoluent constamment, même si la cible adopte une allure uniforme. Mais pas de panique : la fonction "Calculateur de position" du TDC remédie au problème.

#### **UTILISER LE CALCULATEUR DE POSITION**

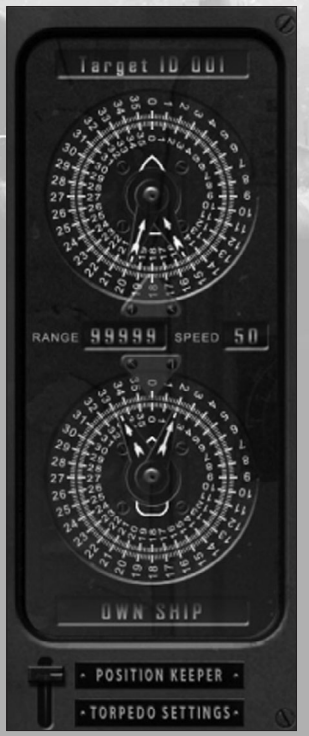

La supériorité technique affichée par les systèmes de contrôle de tir torpilles américains résidait avant tout dans le calculateur de position (CP). Ce dispositif unique en son genre procède à l'estimation des données de la cible d'après les valeurs initiales consignées par l'opérateur. Il calcule le mouvement relatif de la cible rapporté à votre sous-marin, tout en intégrant vos propres déplacements.

Les données fournies par le calculateur de position affinent l'évaluation de la situation tactique et sont automatiquement transmises au calculateur de données. En théorie, lorsqu'une cible acquise en visuel adopte un mouvement constant en direction et vitesse, il suffirait d'affaler le périscope et de laisser le CP décider du moment propice pour attaquer.

Seul problème, la fiabilité du CP est conditionnée à la validité des données saisies. Pensez à régulièrement vérifier ces valeurs.

Reprenez vos mesures de distance et de gisement et confrontez-les aux données produites par le calculateur de position. Si elles ne correspondent pas, saisissez les nouvelles données et réessayez ultérieurement.

Dès que vos mesures et les données du CP se recoupent plus ou moins, vous pouvez être sûr que votre estimation des données de la cible était correcte. Vous êtes maintenant paré à l'attaque. Dès lors, les joueurs plus aguerris devront se pencher sur d'autres paramètres :

#### **PROFONDEUR DE TORPILLE**

Cette valeur est intimement liée au mode de détonation des torpilles (voir plus bas). Une torpille à détonation magnétique devra idéalement passer sous la quille du bâtiment ciblé. Reportez-vous au manuel d'identification et ajoutez 3 à 5 pieds au tirant d'eau caractéristique de la cible. Souvenez-vous : par mer agitée, le tirant d'eau de la cible peut varier considérablement. Régler vos torpilles sur une profondeur trop importante risque d'affecter la fiabilité de leur capteur magnétique.

Lorsque vous utilisez un détonateur de contact, la torpille doit être réglée pour frapper la cible sous la bande de protection blindée de la cible. À défaut d'informations spécifiques sur le blindage de la cible, utilisez les paramètres suivants :

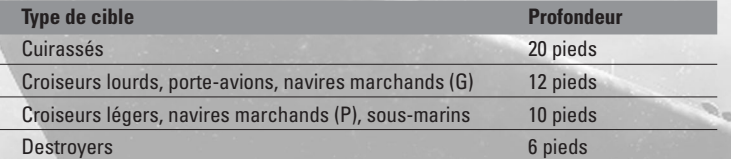

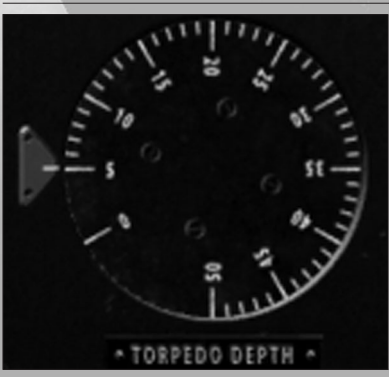

#### **MODE DE DÉTONATION**

À l'entrée en guerre des États-Unis, les torpilles en dotation dans les forces sousmarines utilisaient des détonateurs mixtes actionnés au contact d'un objet solide ou suite à une variation du champ magnétique.

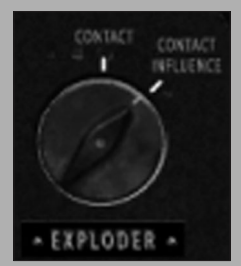

**40**

De fait, vos torpilles peuvent être réglées sur deux modes de détonation : contact seul ou variation magnétique + contact. Lorsqu'une torpille explose sous la quille du navire, la puissance de la détonation est diffusée à l'intégralité de la structure et disloque littéralement la cible. Un tel impact suffirait à couler un cuirassé. Cependant, les torpilles à détonation magnétique présentent certains inconvénients, notamment une fiabilité médiocre manifestée par des explosions prématurées. Reportez-vous à la section consacrée pour plus de détails.

#### **VITESSE DES TORPILLES**

Les torpilles à vapeur Mk 14 peuvent filer différentes vitesses qui affectent leur portée efficace. Reportez-vous à la section consacrée pour plus de détails.

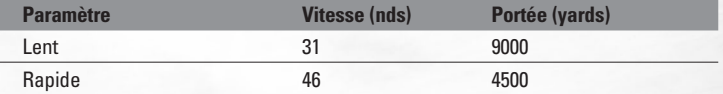

La doctrine navale américaine préconise d'appliquer aux torpilles une vitesse efficace optimale.

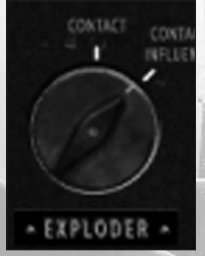

Une vitesse élevée est indispensable : plus une torpille filera vite, moins elle mettra de temps à couvrir la distance qui la sépare de la cible, limitant ainsi considérablement ses possibilités d'évitement.

En revanche, une vitesse réduite est à prescrire si la situation opérationnelle interdit d'approcher la cible à portée efficace d'une torpille rapide. Pour multiplier vos chances de succès, réservez les tentatives à longue distance aux cibles stationnaires (un navire à l'ancrage par exemple) ou aux groupes compacts d'ennemis.

#### **4. CHOIX DU TUBE**

Cette étape peut intervenir à n'importe quel moment de l'attaque : il suffit de sélectionner le tube de torpilles à utiliser. Posez-vous les questions suivantes :

• **Faut-il utiliser les tubes de poupe ou de proue ?** À facteurs constants, l'angle de déviation imprimé aux torpilles doit être aussi faible que possible. Cet angle gyro doit être circonscrit entre 135° bâbord et 135° tribord.

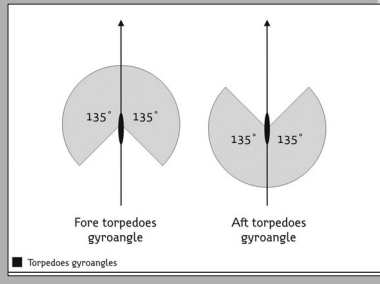

- **Quelle torpille utiliser ?** Recharger un tube de torpille avant d'amorcer l'attaque vous coûterait un temps précieux. Le type de torpille engagée dans les tubes devra donc conditionner votre choix. Consultez le panneau de contrôle des armes pour voir quelles sont les torpilles chargées.
- **Faut-il lancer plus d'une torpille sur cette cible ?** La doctrine navale américaine recommande des salves de torpilles multiples, selon la taille de la cible. Reportez-vous au tableau suivant pour plus de détails :

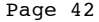

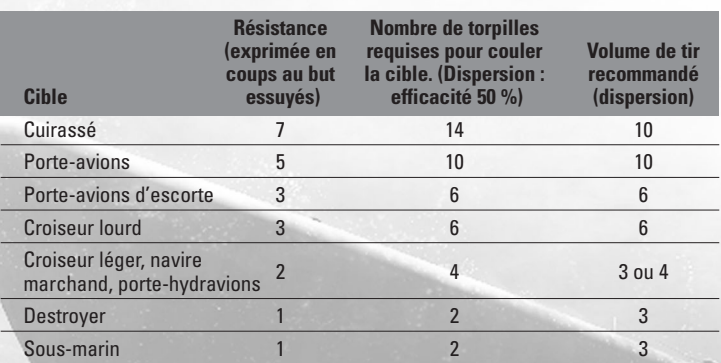

À bord des sous-marins américains, une salve se décompose en une série de tirs uniques. Exercez-vous à aligner vos torpilles sur différents points de la même cible : la base du mât, les cheminées ou n'importe quel autre point que vous jugez vulnérable.

Pour ce faire, placez le réticule de votre système optique sur le point d'impact envisagé et corrigez le gisement de la cible avant chaque tir de torpille. Le TDC prendra aussitôt en compte les données de gisement actualisées : cette technique offre donc une grande précision de tir.

Autre méthode : conservez le gisement de la cible paramétré sur "Milieu de la cible" et définissez la dispersion appropriée (un écart angulaire ajouté ou soustrait de l'angle gyro obtenu) pour chaque torpille à lancer.

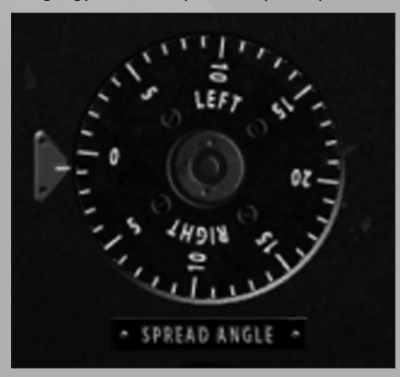

**42**

Une salve s'impose notamment lorsque vous souhaitez assurer un coup au but quelles que soient les manœuvres entreprises par la cible avant l'impact. L'angle décrit par la dispersion des torpilles devra donc englober les éventuelles inflexions de trajectoire de la cible. Notez en outre que le mouvement vers l'avant de la cible joue sur son aptitude à manœuvrer.

#### **5. ATTAQUER**

Vous êtes maintenant paré à lancer votre torpille. Pour accélérer la manœuvre et parer à une brusque altération de la solution de tir, ouvrez vos tubes de torpilles avant même d'acquérir les données de la cible.

Procédez enfin à une ultime évaluation de la situation avant d'ouvrir le feu. Gardez ces conseils à l'esprit :

- À facteurs constants, privilégiez le tir à courte portée (pourvu que la portée soit supérieure à la distance d'activation).
- Plus la vitesse de la torpille est élevée, plus la marge d'évitement de la cible sera réduite.
- Plus le gisement de la cible est proche de 0° (ou de 180° pour les tubes de poupe), moins les estimations de distance erronées porteront à conséquence.
- Mieux vaut attaquer par le travers de la cible (angle relatif ~ 90°).

## **CANON DE PONT**

- Normal (3D).
- Zoom (2D).

#### **INTERFACE**

Dirigez le curseur en bordure d'écran (droite, gauche, haut, bas) pour déplacer la vue caméra dans la direction voulue.

#### **ROTATION DE LA VUE :**

- **À la souris :** maintenez le bouton gauche enfoncé pour déplacer la vue caméra du canon de pont (droite, gauche, haut, bas). Le canon suivra l'orientation de la vue caméra à une vitesse de rotation réduite.
- **Au clavier :**
	- **Touche gauche :** orienter le canon de pont et la vue caméra à gauche.
- **Touche droite :** orienter le canon de pont et la vue caméra à droite.
- **Touche haut :** lever le canon de pont et orienter la vue caméra vers le haut.

– **Touche bas :** abaisser le canon de pont et orienter la vue caméra vers le bas. **FAIRE FEU :**

• **Au clavier :** barre d'espace.

#### **CHANGER DE MUNITIONS :**

• **À la souris :** cliquez gauche sur l'icône Munitions.

#### **ACTIVER LE SYSTÈME DE VISÉE :**

• **À la souris :** cliquez droit pour accéder au système de visée.

#### **MODE VISÉE (ZOOM)**

#### **ROTATION DU CANON :**

• **À la souris :** maintenez le bouton gauche enfoncé pour orienter le canon (gauche, droite, haut, bas). L'orientation de la vue caméra suit celle du canon.

- **Au clavier :**
	- **Touche gauche :** orienter le canon de pont et la vue caméra à gauche.
	- **Touche droite :** orienter le canon de pont et la vue caméra à droite.
	- **Touche haut :** lever le canon de pont et orienter la vue caméra vers le haut.
	- **Touche bas :** abaisser le canon de pont et orienter la vue caméra vers le bas.

#### **FAIRE FEU :**

• **Au clavier :** barre d'espace (tir simple).

#### **CHANGER DE MUNITIONS :**

• **À la souris :** cliquez gauche sur l'icône Munitions.

#### **ZOOMER :**

- **À la molette de souris :** parcourir les niveaux de grossissement.
- À la souris : cliquez droit pour quitter le système de visée (retour au mode Canon de pont).
- **Au clavier :** appuyez sur la touche Tab pour parcourir les niveaux de grossissement.

**Remarque :** la vitesse de rotation de la vue décroît aux niveaux de grossissement supérieurs.

# **CANON DE FLAK**

#### **CANON DE FLAK LÉGER**

#### **ROTATION DU CANON :**

- **À la souris :** déplacez la souris pour orienter le canon de flak (gauche, droite, haut, bas). Le canon de flak suivra la rotation de la vue caméra à une vitesse moindre.
- **Au clavier :**
	- **Touche gauche :** orienter le canon de flak et la vue caméra à gauche.
- **Touche droite :** orienter le canon de flak et la vue caméra à droite.
- **Touche haut :** lever le canon de flak et orienter la vue caméra vers le haut.
- **Touche bas :** abaisser le canon de flak et orienter la vue caméra vers le bas.

#### **FAIRE FEU :**

**44**

#### • **Au clavier :**

- **Barre d'espace :** tir simple.
- **Barre d'espace enfoncée :** tir continu

#### **ACTIVER LE SYSTÈME DE VISÉE :**

• **À la souris :** cliquez droit pour parcourir les niveaux de grossissement.

**Remarque :** la vitesse de rotation de la vue décroît aux niveaux de grossissement supérieurs.

#### **CANON DE FLAK LOURD**

#### **ROTATION DU CANON :**

- **A la souris :** déplacez la souris pour orienter le canon de flak (gauche, droite, haut, bas). Le canon de flak suivra la rotation de la vue caméra à une vitesse moindre.
- **Au clavier :**
- **Touche gauche :** orienter le canon de flak et la vue caméra à gauche.
- **Touche droite :** orienter le canon de flak et la vue caméra à droite.
- **Touche haut :** lever le canon de flak et orienter la vue caméra vers le haut.

– **Touche bas :** abaisser le canon de flak et orienter la vue caméra vers le bas. **FAIRE FEU :**

- **Au clavier :**
	- **Barre d'espace :** tir simple.
	- **Barre d'espace enfoncée :** tir continu.

#### **ACTIVER LE SYSTÈME DE VISÉE :**

• **À la souris :** cliquez droit pour accéder au système de visée.

#### **MODE VISÉE (ZOOM)**

#### **ROTATION DU CANON :**

• **A la souris :** déplacez la souris pour orienter le canon de flak (gauche, droite, haut, bas). Le canon de flak suivra la rotation de la vue caméra à une vitesse moindre.

• **Au clavier :**

- **Touche gauche :** orienter le canon de flak et la vue caméra à gauche.
- **Touche droite :** orienter le canon de flak et la vue caméra à droite.
- **Touche haut :** lever le canon de flak et orienter la vue caméra vers le haut.

– **Touche bas :** abaisser le canon de flak et orienter la vue caméra vers le bas. **FAIRE FEU :**

- **Au clavier :**
- **Barre d'espace :** tir simple.
- **Barre d'espace enfoncée :** tir continu.

#### **CHANGER DE MODE DE TIR :**

• **À la souris :** cliquez gauche pour parcourir les modes de tir.

#### **ZOOMER :**

- **À la molette de souris :** parcourir les niveaux de grossissement.
- **À la souris :** cliquez droit pour quitter le système de visée (retour au mode canon de flak).
- **Au clavier :** appuyez sur la touche Tab pour parcourir les niveaux de grossissement.

**Remarque :** la vitesse de rotation de la vue décroît aux niveaux de grossissement supérieurs.

#### **SONAR**

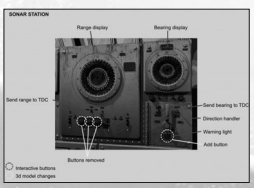

#### **INTERFACE DE L'HYDROPHONE/SONAR**

- **Antenne directionnelle :** cliquez gauche sur le dispositif acoustique pour orienter l'antenne.
- **Gisement :** renseigné automatiquement, il correspond à la direction dans laquelle pointe l'hydrophone.
- **Distance (Sonar) :** affiche la distance à la cible.
- **Envoyer les données au TDC/à la carte.**
- **Volume de l'hydrophone.**
- **Diode d'alerte.**

Les sons interceptés par l'hydrophone doivent être identifiés avec précision. Ils déterminent :

- **Le type de contact :** simple ou multiple.
- **Le type de navire :** navire marchand ou navire de guerre.
- **La distance à la cible :** courte (moins de 1 000 m), moyenne (entre 1 000 et 5 000 m) ou longue (plus de 5 000 m).
- **La position relative au sous-marin :** le contact allonge ou réduit la distance.

## **RADAR**

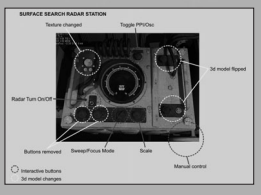

- **Le radar propose deux modes d'affichage :**
	- Le mode oscilloscope.
	- Le mode PPI.
- **Cliquez gauche pour activer/désactiver le radar.**
- **Balayage/Focus :**

- Cliquez gauche pour alterner entre les modes Balayage continu et Focus.
- En mode Focus, vous prenez le contrôle manuel de l'antenne radar.
- **Échelle des distances :** cliquez gauche pour modifier le référentiel de distance (courte et moyenne portée).
- **Affichage radar :** la pointe verte (ou le point) illustre la force du signal.

# **GESTION DE L'ÉQUIPAGE**

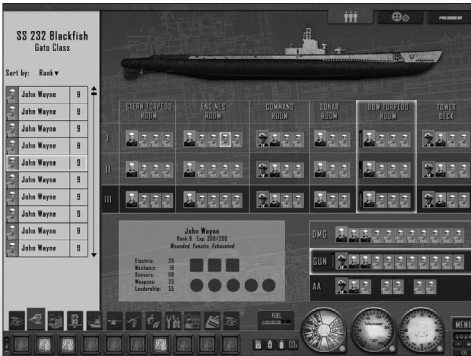

Privé d'équipage, un sous-marin n'est qu'un simple tube de métal. Avec un équipage au complet, il devient un redoutable prédateur. C'est à vous qu'il revient de gérer votre équipage.

L'écran Gestion de l'équipage permet d'examiner la condition de chaque membre d'équipage, ou de l'équipage tout entier. Par défaut, l'équipage constitue une entité opérationnelle choisie pour vous par vos officiers et officiers mariniers. Vous n'aurez à intervenir que pour optimiser le déploiement de l'équipage ou lors de situations d'urgence, notamment en cas de blessés ou de pertes humaines.

Le comportement de l'équipage dans Silent Hunter: Wolves of the Pacific est inspiré de la réalité. Au cours d'une patrouille, l'équipage prend le quart pour garantir la conduite et la surveillance des installations vitales du bâtiment.

Chaque homme de quart assure une veille de quatre heures, suivie de huit heures consacrées aux réparations diverses, à l'étude théorique et enfin, au repos.

Les périodes de quart se succèdent automatiquement dans la journée, sans que vous ayez à intervenir. Cependant, vous pouvez décider du rôle de chaque homme d'équipage et l'affecter au compartiment de votre choix.

En situation de combat, rappelez vos hommes aux postes de combat pour engager tous les moyens du sous-marin. N'abusez pas de cette possibilité, cependant, ou vos hommes se fatigueront d'autant plus vite : il vous sera alors impossible d'entreprendre une quelconque opération militaire au cours des jours suivants.

Chaque membre d'équipage est un individu à part entière distingué par des compétences innées ou acquises à force d'entraînement. Une fois un homme d'équipage assigné à la conduite d'une installation, son efficacité découle de ses compétences propres et des caractéristiques de son poste. (Le "poste" désigne le compartiment d'affectation. Un homme d'équipage se montrera plus ou moins performant selon la section du sous-marin à laquelle il est affecté.)

Un membre d'équipage n'agit pas de son propre chef : il fait partie d'une équipe rattachée à un compartiment spécifique du sous-marin. La présence d'un chef de quart dans le compartiment se traduit par un bonus d'efficacité auquel s'ajoute, le cas échéant, un bonus applicable à l'ensemble de l'équipage, dû à la présence au central de l'officier chef de quart.

#### **GESTION DES AVARIES**

Tôt ou tard, votre sous-marin connaîtra une défaillance quelconque, qu'elle soit due à un défaut de maintenance ou à une attaque ennemie. Comme tout personnel sousmarinier entraîné, vos hommes d'équipage procéderont dès que possible aux réparations relevant de leur zone d'attribution.

En outre, vous pouvez détacher une équipe sécurité pour prendre en charge les réparations les plus délicates. Glissez-déposez les éléments défaillants dans leur file d'attente pour définir leurs priorités.

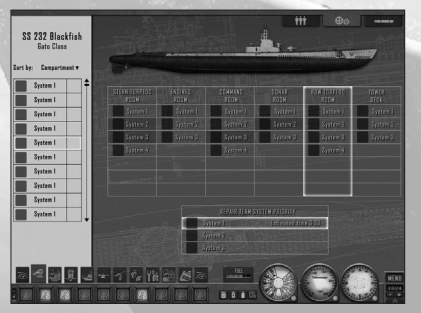

#### **GESTION DES TORPILLES**

La torpille est l'arme maîtresse de votre sous-marin : le commandant de bord doit veiller au rechargement et au bon fonctionnement des tubes de torpilles. Par défaut, votre équipage prendra l'initiative de recharger les tubes sitôt un tir effectué. Vous pouvez également ordonner à l'équipage d'attendre votre feu vert pour recharger les tubes. Vous ménagerez ainsi les forces de vos hommes et choisirez vous-même l'instant propice pour recharger.

Pour ordonner d'engager une torpille, glissez-la jusqu'au tube à charger. Une seule contrainte : les tubes de proue et de poupe ne peuvent respectivement être rechargés que depuis les compartiments torpilles avant et arrière.

Recharger les tubes est une tâche aussi éprouvante que bruyante. Aussi, lorsqu'est ordonné le silence dans le bord, toute opération de rechargement est immédiatement interrompue.

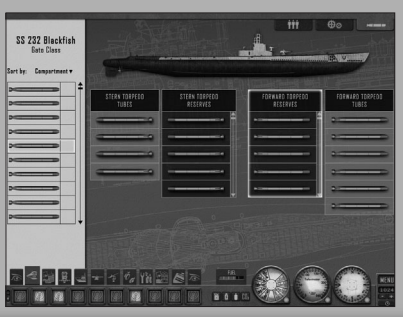

# .**MULTIJOUEUR CONFIGURATION DU JEU EN LIGNE**

Ce jeu utilise MatchMaking+, Copyright © 2006, de DemonWare Ltd.

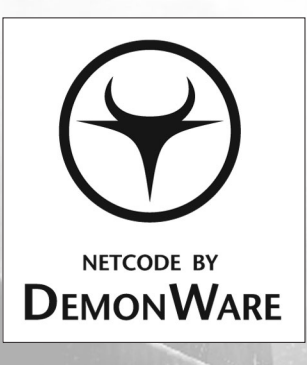

#### **Le nom et le logo DemonWare sont des copyrights de DemonWare Ltd. 2006**

Le mode multijoueur de Silent Hunter: Wolves of the Pacific permet de disputer des parties en ligne via des serveurs privés Matchmaking d'Ubisoft ou en réseau local (LAN).

Pour les parties multijoueur de Silent Hunter: Wolves of the Pacific, les ports TCP et UDP suivants doivent être ouverts :

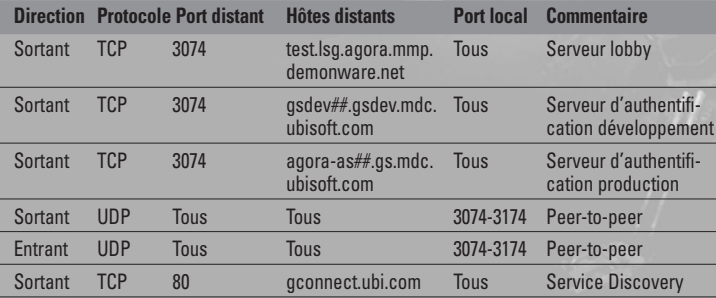

**49**

Outre les ports Matchmaking, ces autres ports doivent être ouverts :

Port TCP 19.000 Port UDP 19.001

Port UDP 19.002

# **INTERFACE MULTIJOUEUR**

# **MENU MULTIJOUEUR**

Depuis le menu multijoueur, vous avez le choix entre une partie en réseau local (LAN) ou une partie en ligne. Après avoir fait votre choix, vous accédez à l'écran Profils. Cliquez sur Retour pour revenir à l'écran précédent.

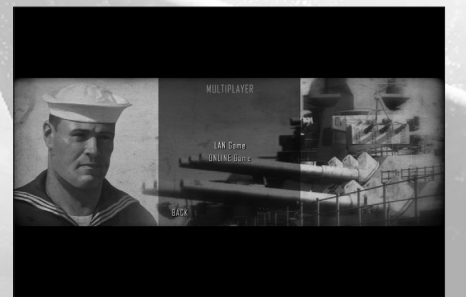

# **ÉCRAN PROFILS PARTIE EN LOCAL (LAN)**

Sur l'écran Profils, remplissez le champ Nom d'utilisateur et cliquez sur Suivant. Vous accédez alors à l'écran Sessions.

Cliquez sur Retour pour revenir à l'écran précédent.

#### **PARTIE EN LIGNE**

**50**

Sur l'écran Profils, remplissez les champs Nom d'utilisateur, Mot de passe et Clé CD, puis cliquez sur Suivant. Vous accédez alors à l'écran Sessions. Vous pouvez également créer un nouveau profil. Cliquez sur le bouton Créer profil pour ouvrir le navigateur et aller sur ubi.com. Vous pouvez ensuite utiliser vos nouveaux nom d'utilisateur et mot de passe que vous venez de créer pour vous identifier dans le jeu.

Cliquez sur Retour pour revenir à l'écran précédent.

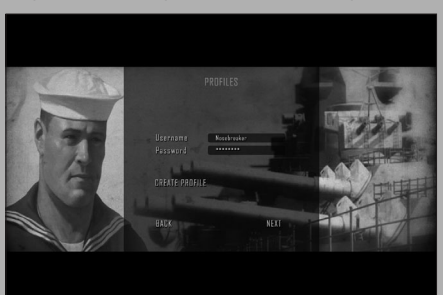

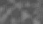

**51**

## **ECRAN SESSIONS**

Sur cet écran, vous pouvez créer une nouvelle partie en cliquant sur le bouton Créer une partie ou rejoindre une session existante en cliquant sur Rejoindre une partie. Cliquez sur Quitter pour revenir au menu principal.

L'écran Sessions comporte les champs suivants :

- **Session :** nom de chaque session.
- **Carte :** nom des cartes.
- **Mode :** type de partie. Il existe deux types de jeu : Coop ou Versus.
- **Joueurs/Max :** nombre de joueurs dans une session ainsi que le nombre maximum de joueurs autorisés.
- **Latence.**

La liste des sessions peut être classée par :

- **Session.**
- **Carte.**
- **Mode.**
- **Joueurs.**
- **Nombre maximum de joueurs.**
- **Latence.**

# **CRÉER UNE NOUVELLE PARTIE**

Lorsque vous créez une nouvelle partie, vous devez entrer un nom de session dans le champ consacré. La création d'un mot de passe pour votre session est facultative. Vous devez également définir le nombre maximum de joueurs (de 2 à 8 joueurs), ainsi que le mode de jeu (Coop ou Versus).

Il y a deux cases à cocher : Choix du sous-marin et Choix de l'équipage. Si vous les cochez, vous autorisez les joueurs qui rejoindront la partie à sélectionner le type de leur sous-marin et les compétences de leur équipage. Si vous ne les cochez pas, seul l'hôte est autorisé à choisir le type de sous-marin et les compétences de l'équipage.

Cliquez sur Créer pour accéder au Salon. Cliquez sur Retour pour revenir à l'écran précédent.

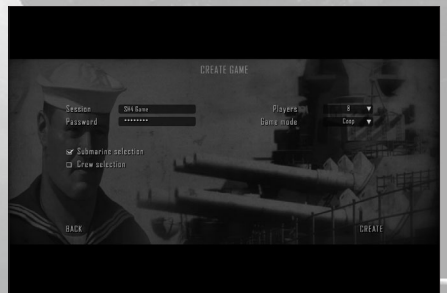

# **ÉCRAN SALON**

L'écran Salon présente la liste des emplacements disponibles ainsi que les joueurs connectés, le type de sous-marin de chaque joueur, les compétences de l'équipage et la latence. À côté de chaque joueur apparaît une coche indiquant son statut. En plus de celle-ci, l'hôte de la partie est signalé par une croix, indiquant qu'il a la possibilité d'exclure des joueurs de la partie.

À droite de l'écran, une fenêtre vous permet de choisir la mission à partir d'une liste déroulante. Une fois la mission sélectionnée, une description de celle-ci s'affiche sous la liste déroulante.

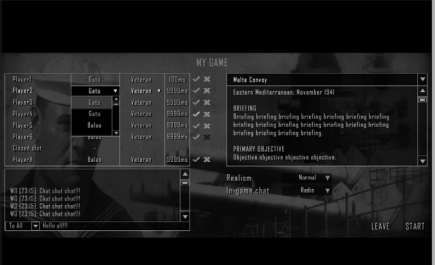

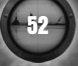

**53**

#### **LISTE DES JOUEURS (8 MAXIMUM)**

- Nom du joueur
- Type de sous-marin du joueur
- Permet aux joueurs de choisir leur type de sous-marin
- Niveau d'expérience de l'équipage du joueur
	- Permet aux joueurs de choisir le niveau d'expérience de leur équipage.
- Latence
- Icône Statut
- Icône Exclusion (uniquement pour l'hôte)

#### **OPTION CHAT**

- Avec tous
- Avec les alliés

#### **RÉALISME**

- Facile
- Normal
- Difficile
- Réaliste

#### **CHAT EN JEU**

- Radio
- Normal

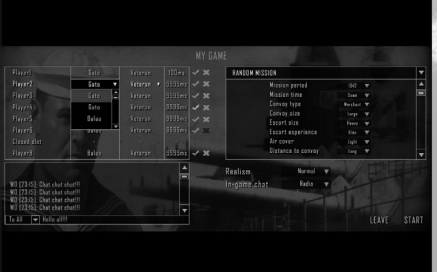

#### **SÉLECTION DE CARTE**

- Mission solo
- Mission aléatoire
	- Période
	- Temps de mission
	- Type du convoi
	- Taille du convoi
	- Taille de l'escorte
	- Expérience de l'escorte
	- Appui aérien
- Distance au convoi

#### **QUITTER**

**PRÊT (CLIENT) / COMMENCER (SERVEUR)**

# **ÉCRAN DE RÉSULTATS MULTIJOUEUR**

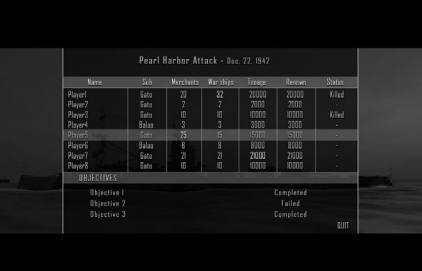

#### **LISTE DES SCORES DES JOUEURS**

- Nom du joueur
- Type de sous-marin
- Nombre de navires marchands coulés
- Nombre de navires de guerre coulés
- Tonnage total coulé
- Réputation gagnée
- Statut
- Tué

#### **STATUT DE L'OBJECTIF**

- Nom de l'objectif
- Statut de l'objectif

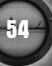

# **MODES DE JEU MULTIJOUEUR MODE COOP**

En mode multijoueur Coop, jusqu'à quatre joueurs (en ligne) ou huit joueurs (en réseau local) peuvent jouer en équipe, chacun contrôlant un sous-marin, pour atteindre une série d'objectifs communs. Les navires ennemis sont contrôlés par l'ordinateur.

L'objectif principal des joueurs est de couler un tonnage déterminé de navires ennemis. Certaines missions comportent également des objectifs spécifiques

# **MODE VERSUS**

Le mode Versus est similaire au mode Coop, à ceci près qu'un joueur – l'opérateur du serveur – contrôle les navires d'escorte présents dans le scénario. Votre objectif est d'empêcher les sous-marins des autres joueurs d'atteindre leur objectif dans le temps défini par la mission.

Pour ce faire, le joueur utilise les capteurs et les armes embarqués sur les navires d'escorte pour localiser, attaquer, repousser et dans le meilleur des cas, couler les sous-marins.

# **ONGLETS ET ORDRES**

# **ONGLET COMMANDES DE L'ESCORTE**

- Centrer la vue **caméra** (sur l'escorte sélectionnée).
- Mode **défensif/agressif.**
	- **Mode défensif (par défaut) :** l'escorte attaque les sous-marins uniquement dans la zone de patrouille assignée.
	- **Agressif :** l'escorte attaque tout sous-marin rencontré.
- Mode **balayage** activé/désactivé (désactivé par défaut).
- Lorsque le mode balayage est activé, le navire d'escorte recherche des modèles de cap dans la zone de patrouille assignée.
- **Attaque** avec **armes ASM de flanc :**
	- l'escorte utilise automatiquement les armes ASM de flanc (gauche et droite).

- **Attaque** avec **armes ASM arrière :**
	- l'escorte utilise automatiquement les armes ASM arrière.

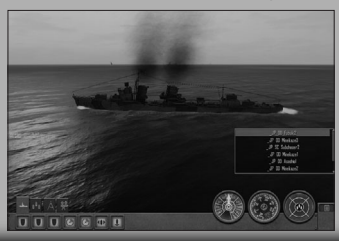

#### **PANNEAU DE SÉLECTION RAPIDE (UNIQUEMENT POUR L'ONGLET ESCORTE)**

Ce panneau permet de sélectionner une escorte via la boîte de sélection. Cette boîte apparaît uniquement dans l'onglet Escorte.

# **INSTRUMENTS DE COMMANDES DE L'ESCORTE**

Ces instruments n'apparaissent que lorsqu'une escorte est sélectionnée.

#### • **Télégraphe moteur**

– Ce panneau permet de régler la vitesse de l'escorte sélectionnée.

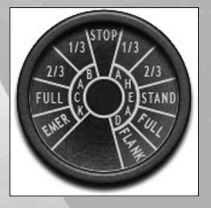

#### • **Cap de l'escorte**

– Ce panneau permet de définir le cap de l'escorte sélectionnée.

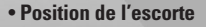

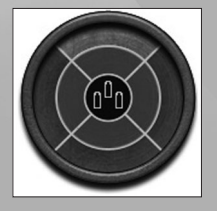

#### – **Avant**

- Cercle intérieur (1 à 4 km du convoi)
- Cercle extérieur (5 à 9 km du convoi)

#### – **Arrière**

- Cercle intérieur (1 à 4 km du convoi)
- Cercle extérieur (5 à 9 km du convoi)

#### – **Gauche**

- Cercle intérieur (1 à 4 km du convoi)
- Cercle extérieur (5 à 9 km du convoi)

#### – **Droite**

- Cercle intérieur (1 à 4 km du convoi)
- Cercle extérieur (5 à 9 km du convoi)

Les zones de patrouille (cercles intérieur et extérieur) changent en fonction de la nouvelle configuration du convoi, mais leur position reste la même :

- 3 à 5 km pour l'écran défensif intérieur
- 5 à 9 km pour l'écran défensif extérieur

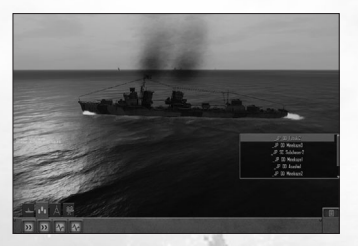

# **CONVOI**

Ce panneau vous permet de contrôler le convoi (non les navires d'escorte).

- **Zigzag :** le convoi se met à zigzaguer.
- **Lent/rapide :** choisissez entre une allure 2/3 et la pleine vitesse

# **CARTE**

Ce panneau vous permet d'accéder à la carte de navigation.

- **Aller au poste Carte.**
- **Définir le cap :** sur la carte de navigation, le commandant du convoi peut sélectionner les navires d'escorte (non les navires de guerre) et définir leur cap.

Chacune de vos actions (définir un nouveau cap, attaquer à l'aide de mines sousmarines, etc.) annule les actions en cours de l'ordinateur.

# **SÉLECTION D'UNITÉS**

Vous pouvez sélectionner des navires d'escorte sur la carte de navigation. Il est possible de définir le cap des unités d'escorte sélectionnées ou de leur donner des ordres via le panneau Escorte ou en utilisant les instruments.

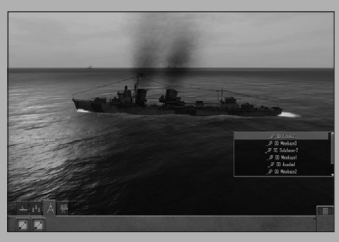

# **COMMANDES DE LA CAMÉRA**

Ce panneau permet de contrôler la caméra.

- **Caméra libre.**
- **Voir escorte suivante.**
- **Voir escorte précédente.**
- **Voir navire de convoi suivant.**
- **Voir navire de convoi précédent.**

Pour le commandant du convoi, la caméra libre ne fonctionne pas en immersion et elle ne se déplacera qu'à une certaine distance des unités alliées

# **SÉLECTION D'UNITÉS**

Vous pouvez sélectionner des navires d'escorte en mode Caméra libre. Cliquez gauche pour sélectionner une unité et droit pour annuler la sélection.

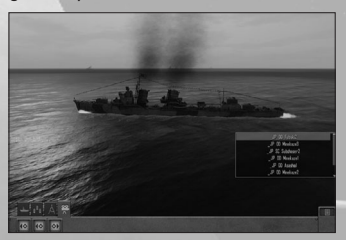

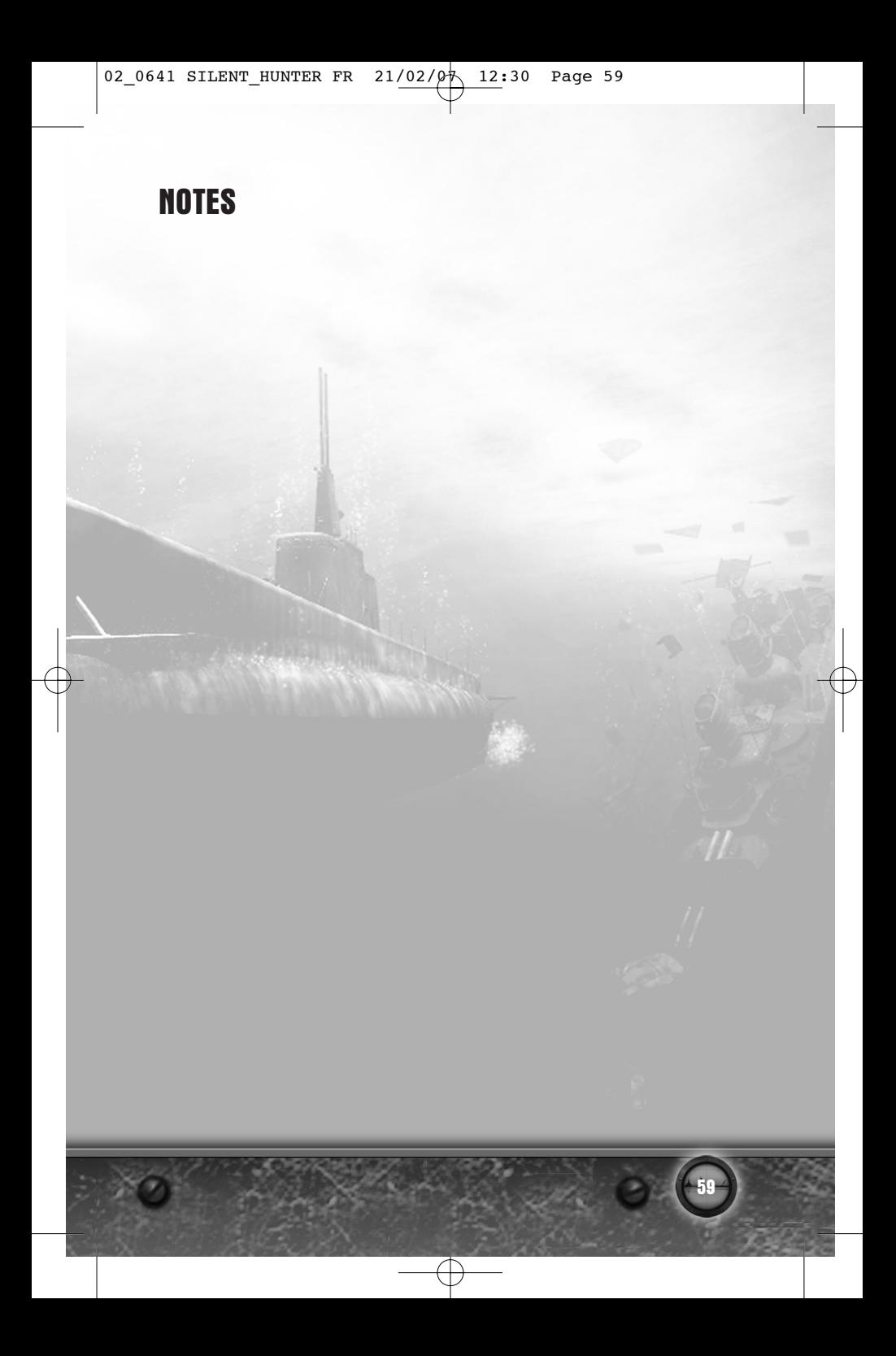

02 0641 SILENT HUNTER FR  $21/02/\cancel{0\}$  12:30

# **GARANTIE**

Ubisoft a apporté à ce produit multimédia tout son savoir-faire en matière de loisirs interactifs pour vous (l'« Utilisateur ») garantir une entière satisfaction et de nombreuses heures de divertissement. Si toutefois, dans les cent quatre-vingts (180) jours suivant la date d'achat du produit multimédia ou tout autre délai de garantie plus long prévu par la législation applicable, celui-ci s'avérait défectueux dans des conditions normales d'utilisation, Ubisoft s'engage à procéder à un échange aux conditions définies ci-après.

Passé ce délai, Ubisoft accepte d'échanger le produit multimédia défectueux moyennant une participation forfaitaire de 15 Euros par produit multimédia.

Ubisoft offre un service de Support Technique dont les coordonnées sont indiquées dans le document du manuel relatif au Support Technique.

Pour que le produit multimédia défectueux puisse être échangé :

1) Prendre contact avec le Support Technique d'Ubisoft. Après avoir brièvement décrit le défaut dont le produit multimédia fait l'objet, un numéro d'accord de retour sera attribué à l'Utilisateur.

2) Retourner ce produit multimédia dans son emballage d'origine, accompagné de l'original de la preuve d'achat, d'une brève description du défaut rencontré et des coordonnées complètes de l'Utilisateur.

Si le délai de garantie est dépassé, joindre au pli un chèque ou un mandat postal de 15 Euros par produit multimédia, libellé à l'ordre d'Ubisoft.

- Important :
- Il est conseillé de procéder à cet envoi par "Colissimo suivi" ou par lettre recommandée avec accusé de réception, à l'adresse suivante : **Support Technique Ubisoft, TSA 90001, 13859 Aix en Provence Cedex 3.**
- Aucun produit multimédia ne sera échangé s'il n'est pas accompagné de son numéro d'accord de retour et de sa preuve d'achat.

L'Utilisateur reconnaît expressément que l'utilisation du produit multimédia est à ses propres risques. Le produit multimédia est fourni en l'état et sans garantie autre que celle prévue plus haut. L'Utilisateur assume tous les frais de réparation et/ou correction du produit multimédia.

Dans les limites imposées par la loi, Ubisoft rejette toute garantie relative à la valeur marchande du produit multimédia, la satisfaction de l'Utilisateur ou son aptitude à répondre à une utilisation particulière. L'Utilisateur assume tous risques liés à une perte de profits, perte de données, erreurs, perte d'informations commerciales ou autre résultant de la possession du produit multimédia ou de son utilisation. Certaines législations ne permettant pas la limitation de garantie ci-dessus mentionnée, il est possible que celle-ci ne s'applique pas à l'Utilisateur.

#### **PROPRIÉTÉ**

L'Utilisateur reconnaît que l'ensemble des droits relatifs à ce produit multimédia, à ses éléments, à l'emballage et au manuel de ce produit multimédia, ainsi que les droits relatifs à la marque, les droits d'auteur et copyrights sont la propriété d'Ubisoft ou de ses concédants et sont protégés par la réglementation française ou autres lois, traités et accords internationaux relatifs à la propriété intellectuelle. Toute documentation associée à ce produit multimédia ne peut être copiée, reproduite, traduite, ou transmise, en tout ou partie et quelle que soit la forme, sans le consentement préalable écrit d'Ubisoft.

# **UBISOFT À VOTRE SERVICE…**

#### **LE SERVICE CLIENTS UBISOFT**

Site Internet

- www.support.ubi.com
- Guide de dépannage : « Avant toutes choses » pour les problèmes généraux
- FAQ (Questions/Réponses) pour les problèmes particuliers
- Posez vos questions à nos techniciens
- Messagerie technique personnelle
- Les dernières mises à jour (Patches) à votre disposition

Si vous n'avez pas de connexion Internet, vous pouvez contacter nos techniciens au 0.892.700.265 (0,34 €/mn) du lundi au vendredi 10h00 – 20h00.

#### **ASTUCES, SOLUCES**

Téléphone : 0.892.70.50.30 (0,34 €/mn)

- Toutes les Astuces et les Soluces complètes de nos jeux
- Serveur vocal 24h/24 7j/7
- Parlez en direct avec nos spécialistes du lundi au vendredi 9h30-13h, 14h00- 19h00